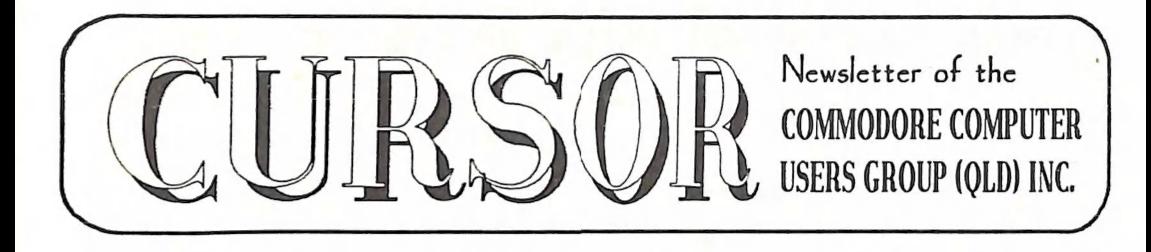

# Registered by Australia Post VOL.7 No.4 NOVEMBER 1990<br>Publication No. QBG 3958

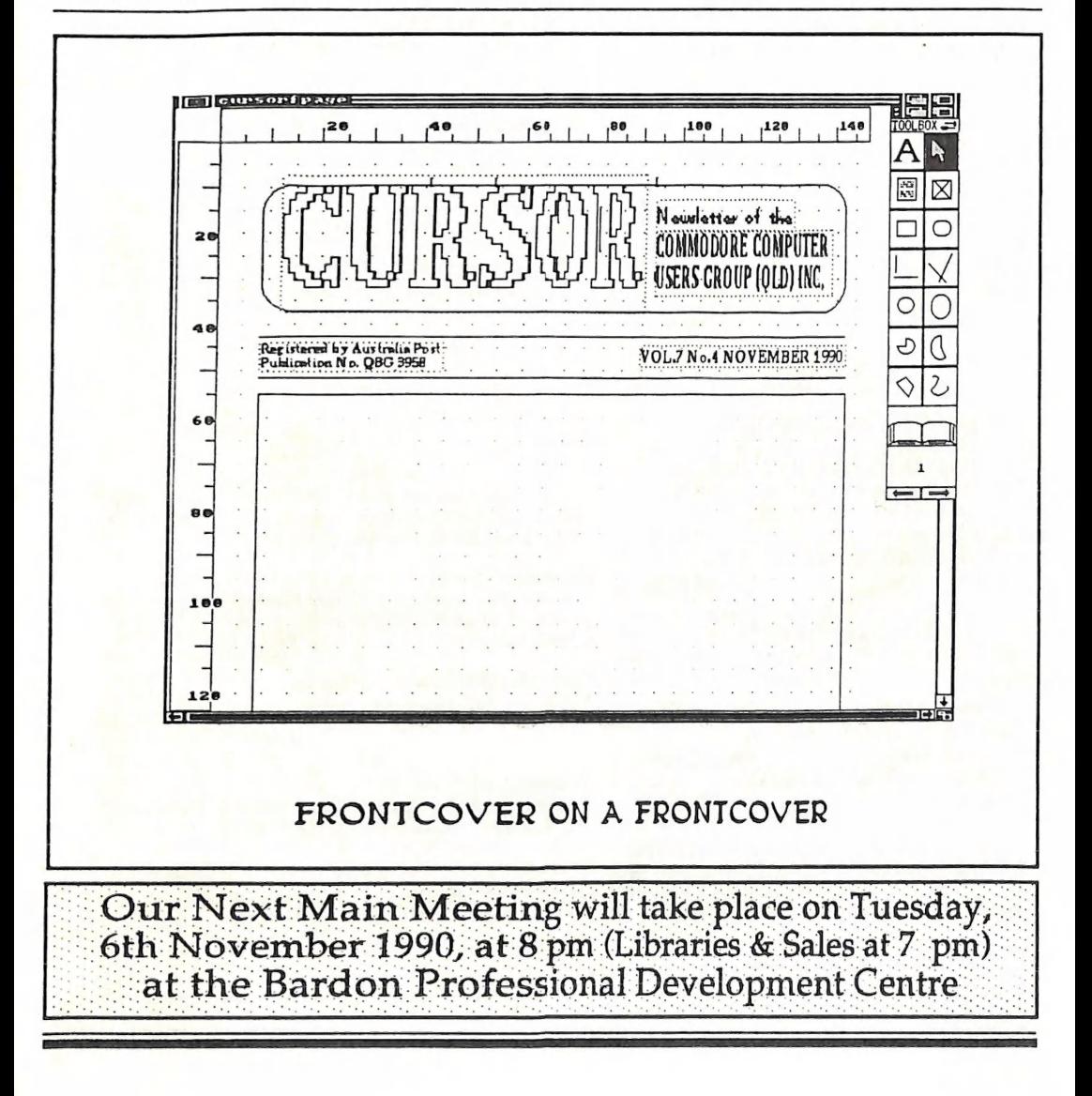

# COMMODORE COMPUTER USERS GROUP (QLD) INC

#### MANAGEMENT COMMITTEE

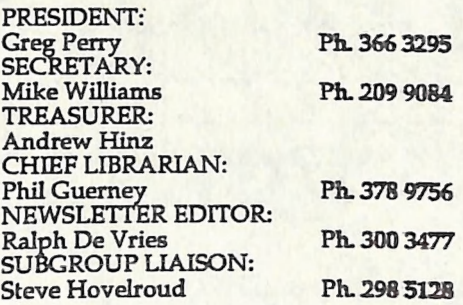

#### COMMITTEE MEMBERS

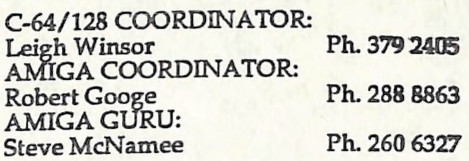

#### SALES

C64/128 DISKS & ACCESSORIES:<br>Greg Jackson Ph. 285 3894 Greg Jackson Ph. 285 3894<br>C64/128 P. D. DISKS AND TAPES: Doug Maclurkin Ph. 350 4034 AMIGA DISKS & ACCESSORIES: Ken Clem Ph. 287 3698 AMIGA PUBLIC DOMAIN DISKS: Steve Hovelroud

B. B. S.: (07) 808 7694

#### SYSOP:

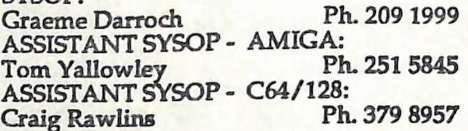

Our BBS is part of the Fido Network (Node No. 3: 640/304), and can be accessed by our members at 300, 1200/75, 1200, 2400 bps and 9600 bps, using 8 data bits, 1 stop bit and no parity.

#### **CONTENTS**

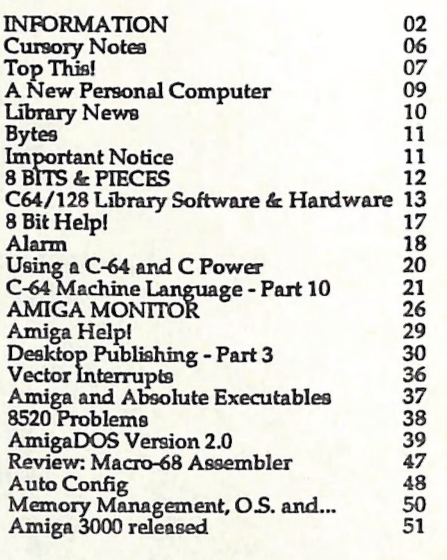

inions expressed in CURSOR are those of the Author(s), and thus not necessarily those of the C.C.U.G.(QLD) Inc. or the Editor.

Permission for reprinting by other Commodore i ennisson computer Users Groups is granted,<br>and Amiga Computer Users Groups is granted, acknowledged.

Commercial Advertising Rate: This rate is for camera-ready A-5 pages.

Published by:<br>Commodore Computer Users Group (Qld) Inc.,<br>P O Box 274, Springwood Qld 4127

Printed by: Townsend Printing, P O Box 654, Woodridge Qld 4114.

NOVEMBER 1990

### **MEETINGS**

#### MAIN MEETING

Our next Main Meeting is held on Tuesday 6th of<br>November at the Bardon Professional Development Centre, 390 Simpsons Road, Bardon, start-<br>ing at 8 pm. Library: 7pm - 8pm & 9pm - 9.30pm.<br>Sales: 7pm - 8pm. Entrance through the Cenire's Carpark in Carwoola Street. Parking is not allowed in Centre's groundal Details of this month's topic can be found in the relevant sec-<br>tion of this newsletter.

#### WORKSHOP MEETING

The Amiga Workshop is held on Sunday 11th of<br>November (1pm - 4pm) in the Ithaca RSL Hall,<br>cnr. Nash and Elizabeth St, Rosalie. Bring your<br>current membership card, as this workshop is<br>strictly for members only! (i.e. no fri have free access to the Group's Public Domain Disk Library (currently well over 500 disks). We also have a HELP support group for beginners. For more information ring 300 3477.

#### REGIONAL MEETINGS

CANNON HILL: Last Saturday of the month<br>(Noon - 12pm) in the Cannon Hill State School.<br>Ph. Don Friswell - 343 1735 a.h.<br>KINGSTON: 2nd Saturday of the month (1pm -<br>12pm) in the Kingston High School.<br>Phone Alan Hill - 290 02 Ph. Barry Bean - 269 7390 a.h. REDCLIFFE: 3rd Sunday of the month (1pm - 5pm) in the Masonic Hall, Sutton St.<br>
Ph. Dennis Underwood - 266 8991 a.h.<br>
SHERWOOD: 2nd Friday of the month (7.30pm)<br>
in the Graceville State School.<br>
Ph. Leigh Winsor - 379 2405 a.h. or Philip Parkin<br>
- 818 1172 a.h.<br>
W coordinator for Plus/4 owners. Ph. 397 8894 a.h. PLEASE NOTE: Copying of COMMERCIAL SOFTWARE is an

> **ILLEGAL** activity and is NOT **ALLOWED** at our Meetings!

#### GOODS & SERVICES (At Main Meeting or by Mail)

#### AMIGA SPECIFIC:

Public Domain Disks 3,5" Mail Order: \$5.00 ea<br>
(+\$2.00 Packing & Postage for up to 5 Disks)<br>
Commercial Library Catalogue Disk 3,5": \$4.00<br>
(+ \$2.00 P & P)<br>
5.25" Blank Disks: \$8.00 per 10 (+ \$2.00 P & P)<br>
5.5" Disks: \$15

#### C64/128 SPECIFIC:

Public Domain Disks 5,25": \$3.00 ea (+ \$2.00 P & P up to 5 Disks)<br>Public Domain Cassette Tapes (C-64): \$2.00 ea

(+ \$1.00 P & P Per Order)<br>Commercial Library Catalogue Disk 5,25": \$3.00

(+ \$2.00 P & P)<br>5,25" Blank Disks: \$8.00 per 10 (+ \$2.00 P & P)<br>1541 'Drive & Disks Testing' Disk: \$2.00 (+ \$2.00 P & P)<br>User Port Plug Backshell: \$3.00 (+ \$1.00 P & P)

Public Domain Instruction Book (C64): \$5.00 (+ \$1.00 P & P)

Starting With Disk Drives :  $$2.00$  (+  $$1.00$  P & P) C-128 Memory Map: \$2.00 (+ \$1.00 P&P)

Macro Assembler Book: \$5.00 (+ \$1.00 P & P)<br>64 Sound & Graphics (by G.Perry): \$5.00 (+ \$2.00

P & P)

The Write Stuff (64 Word Processor), with Manual: \$18.00 - BB Speller (for C64Wnite Stuff): \$12.00

BB Talker (for C64 Write Stuff): \$12.00

(The above three items each: \$3.00 P. & P.)

The Write Stuff (128 Word Processor), with Manual: \$30.00. - BB Speller (128 Version): \$12.00 (+ \$3.00 P.& P. for the above 2)

#### GENERAL:

Back Issues of CURSOR : \$1.50 each

Address Labels (23 x 89 mm): \$14.00 per 1000 (+ \$2.00 P & P)<br>Ribbons for MPS-1000, GX/LX-80 Printers: \$7.00

(+ \$1.00 P & P)

Ribbons for MPS-1200/1250, Citizen 120-D Printers: \$10.00 (+ \$1 P & P)

Ribbons for Riteman C or F Printers: \$12.00 (+ \$1.00 P & P)

NOVEMBER 1990 PAGE 3

#### MAILING ADDRESS

Please address all LETTERS which are not related to CURSOR, but including orders to:

C.C.U.G.(Q) P.O. Box 274 Springwood Qld 4127.

(Make Cheques payable to: C.C.U.G. (Q) Inc.)

Please address all PARCELS to:

C.C.U.G.(Q) 32 Bulwarna St. Shailer Park Old 4128

When you are changing your address, please advise our Secretary of the address change and not the Editor of CURSOR or our SYSOP!

#### MEMBERSHIP FEES ETC.

Joining Fee: \$10.00<br>
Annual Membership\*: \$25.00<br>
Country / Associate Membership: \$15.00<br>
Country / Associate Membership: \$15.00<br>
Pensioner Membership: \$15.00<br>
Family / Business Membership: \$35.00.

(\*Within the B'ne Metropolitan Telephone District)

Library Fee: \$5.00

#### LENDING LIBRARY

It is a condition of use of our Book, Magazine & Software Lending Library that materials can only be borrowed for a period of 1 Month. If unable to attend the next meeting, members can either mail the borrowed material to 32 Bulwarna St, Shailer Park Qld 4128 or they may leave this material with their nearest Management Committee member (but please ring first!). By following these simple rules, you assist your fellow members who may want to borrow the books or software which you are returning.

#### YOUR NEWSLETTER

CURSOR appears 11 times annually and is dependant on members' contributions for its content. Address all Newsletter Mail (this inchides advertisements for the Bytes column) to:

> The Editor, "CURSOR" P O Box 384 ASHGROVE OLD 4060

#### Deadline far the next (DEC) Issue is: FRIDAY 2nd NOVEMBER!

Short articles (less than a page) and adverts for the BYTES column can be submitted in written or printed form, but we prefer to receive your articles on disk. Please use minimum or no reformatting in your articles. Do not paragraphs and use a single space after a comma,<br>semicolon or full stop. If a specific page layout is required, include a printout in ihe desired format. Disks will be returned promptly and we pay return postage.

#### C64/128 Specific:

Supply your articles on a  $(1541)$  5,25" disk in the following format (in order of preference); SEO ASCII file, SEQ PET ASCII file, The Write Stuff,<br>SuperScript, EasyScript, PaperClip/PocketWriter files saved with the SEQ save option, SpeedScript<br>files saved with the SS converter program, option 2, (SEQ Standard ASCII file). Sorry, but we are disks, nor are we able to convert GeoWrite. FontMaster or Bank Street Writer Files. ;

#### AMIGA Specific:

Supply your articles on 3,5" disk in the form of an ASCII file or a WordPerfect file with<br>minimum formatting. Alternatively, if you own a modem, you can upload your articles, news. gossip, etc. to the Group's BBS (Ph.808 7694 -<br>CURSOR File Area)

**CURSOR** 

# PARCOM PTY LTD

Whites Hill Shopping Village Samuel Street, Camp Hill, 4152, Ph (07) 395 2211

NORTH SIDE: 1 Clifford Street, Stafford, 4053 Ph (07) 857 6311

GOLD COAST: 171 Nerang Street, Southport, 4215 Ph (075) 91 5821

AUTHORISED INDEPENDENT COMMODORE SERVICE CENTRES

e Professional Repairs and Product Support

e All Work carries our 90-day Warranty

- e See Us for Efficient and Courteous Service
- e Fast Turnaround

WHILE-YOU-WAIT-SERVICES:

C-64 PCB EXCHANGE - \$99.00

A500 PCB EXCHANGE - \$129.00

A500 SWITCHABLE ROM - \$60.00

Special Rates for Users Group Members!

## CURSORY NOTES

If last month's issue of Cursor was Lindsay Vardy month, this issue will have to be the David Campbell month. David's articles may be tough going for the majority of our members, but within our group we try to cater for every level of expertise. Both these gents well and truly qualify for membership of my "10% Club" (see last month's Cursor).

In my spare time I have designed a calendar for 1991 - laser printers and desktop publishing packages are great for that sort of thing! For many years now my wife has insisted on having a calendar in the kitchen on which she can write little notes. It all started when she suspected that the local milkman was 'diddling' her when the weekly bill arrived. Her calendar gave her the opportunity to keep a tally of milk purchases, and she found that our milko was quite honest after all!

Last year I purchased a monthly calendar for her in a local chain store fora couple of dollars. This time round I copied the design of this one, but added some extra information, like statutory holidays and (of course) CCUGQ meeting dates for 1991! The best news is that we can sell our 'own' CCUGQ calendar to you for a mere \$1.50 - how is that for value in these in flationary times!

From 'the other side' of our continent I received an interesting letter from Bill Sharpe-Smith, acting President as well as Newsletter Editor of the Amiga Users Group of Western Australia. Like myself Bill is interested in the topic of desktop publishing, so we may start to exchange a bit of information between our groups.

The Perth based group, with over 200 members, meets monthly at Curtin University but, instead of workshop meetings, they conduct weekly tutorials every Friday evening from 7.30 to 9.30 pm on a wide range of subjects. These tutorial meetings are also held at Curtin University where they use a lecture room equipped with 22 A500s - lucky devils.

Their newsletter is called 'AUGMENT', based on the club's initials AUGWA.

Come to think about it, where do we get those ridiculously long club names from? I've always hated our Group's initials - CCUGO (and that doesn't even include the 'Inc' part), and I think AUGWA is just as bad; they are far too much of a mouthful. I like names that are short and snappy and that roll of the tongue. However, I'd better not suggest that we change at this late stage in our history, as I'm sure that our poor Secretary would flip with administrative worries if we had a name change.

Hence, CCUGO (Inc) it be, like it or not!

However, if we did change (which we won't of course), what snappy names can you dream up? Any suggestions?

Ralph De Vries

CURSOR PAGE 6

NOVEMBER 1990

## TOP THIS!

In September's *Cursor,* Dennis Wright<br>gave us his 'Pompon Instructions', and in October we had, on the other end of the scale, Lindsay Vardy's article on 'Words'. In case, dear readers, you are not aware of it, 1991 is Literacy Year, hence the emphasis on the written word.

The following few lines will even top the 'Pompon Insiructions' for mangled English. They were submitted by The Mike Williams (The Mike Williams is to distinguish him from the 'other' Mike Williams, who is better known as our Secretary). Anyway here goes...

The following cable was sent to Eric Erickson of Microbase Business Systems in Perth, from Chia Kuo Industries in Taiwan.

"AS YOUR NAME AND ADDRESS<br>WERE LISTED IN THE AUSTRALIA<br>IMPORTERS DIRECTORY, WE ARE REPUTATION US WRITING TO YOU<br>WITH A DESIRE TO DO BUSINESS<br>WITH YOU.

"WE HAVE A 5250 MM FACTORIES OF THE TAIWAN, R.O.C, AND PROFESSIONAL, SOCKET CONNECT, DIP PLUG, TELEPHONE JACK AND POLARISING, SALES AND PROVIDE TO THE WORLD.

"SO, WE WILL ATTENTIVE YOUR<br>PROFITABEL AND OUR'S QUALITY<br>IN OUR'S PRODUCTS. AND WE WISH YOUR WELLCOME O.E.M. FOR US WORKLINE WITH YOUR OBJECTIVE.

"IF YOU INTERESTING OUR*'*S<br>PRODUCTS AND WOULD GET<br>SOME INFORMATION, PLEASE,

CONNECTING THE FAX. FOR US, WE RECEIPT YOUR KINDLY IN-QUIRY WILL BE RIGHT NOW SEND<br>OUR'S DETAIL INSTRUCT MENU<br>FOR YOU.

"WE LOOK FORWARD TO HEARING FROM YOU AS SOON.

The fax was signed, Paul Stone, Project Manager.

 $-00000-$ 

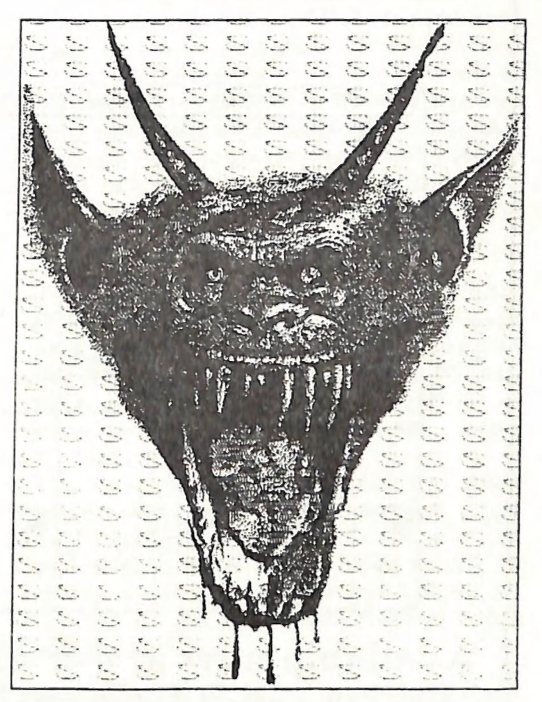

Portrait of an Australian Saftware Distributor

NOVEMBER 1990 PAGE 7

**CURSOR** 

# A Cheap and Practical Christmas Gift?

Everybody needs a calendar, so why not give your relatives or yourself this Christmas a C.C.U.G.O. Calendar?

For a mere \$1.50 (plus \$1.50 postage) you get a useful kitchen- or office type calendar in A4 size, which not only lists all the normal holidays, but also gives you details of our Group's meetings during the coming year.

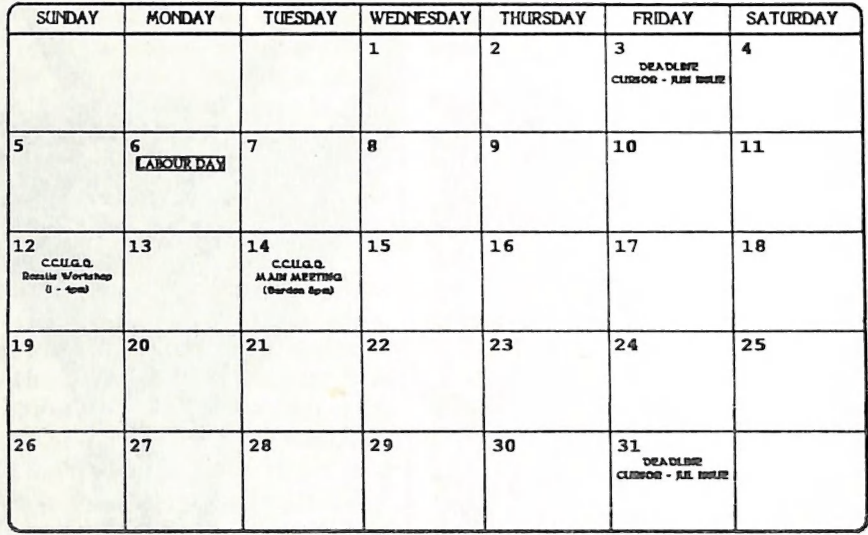

MAY 1991

| Available now at our Main Meeting, Workshop Meeting and Sub-Group Meetings, or order by mail by writing to: P.O. Box 274, Springwood, Old, 4127, and enclose your cheque for \$3.00 per calendar.

### A NEW PERSONAL COMPUTER

#### (From the Sep. '90 Cariboo Commodore 64 Club Newsletter)

The personal computer industry was shocked recently when Penthouse merged with Commodore and entered the PC market. The venture will intro-<br>duce the *PENTHOUSE PET*, a VERY personal computer, designed to satisfy a variety of Users' needs.

Planning a new line of velvet and satin software, the company's Times Square R & D facility is working on applica- tions packages for the home entertain ment market.

One of the niftier applications is a great word processing package called *SLEAZY WRITER*, which can generate an almost infinite number of Penthouse Forum letters, using a vocabulary of only fifty words.

Other software packages include Ac counts Painable, Visi-Crotch, a Eunuch Operating System, Electronic Male, and a graphics package featuring 200 different shades of pink. A user-friendly language called VIRGIN will guide first timers every step of the way.

One of the main research thrusts is to develop a warm man-machine inter- face. According to reliable Penthouse sources, "erotica is simply an extension of ergonomics". The Pet terminal has been designed with a ribbed exterior and comes in a variety of tropical co lours. California publisher's Blue Boy<br>is offering an AC/DC power supply.

A company spokesman also lauded the Pet's portability. "With mois ture-resistant packaging you can take<br>your Pet anywhere – you can go swim-<br>ming with it, take it into your jacuzzi,<br>or even go to bed with it!" In addition the Penthouse Pet will be able to interface with the next genera tion of interactive video disks. Users will be able to pick from a wide variety

of fantasies with the aid of a groan-<br>activated selector. Of course the system<br>comes with a joystick.<br>For the party market, Penthouse has<br>developed a Local Area Network cal-<br>led ORGYNET, which the company<br>claims is a break output port, you can stick your plug right in. A cluster controller has also been designed to satisfy the interactive needs of up to four users at a time. Unlike others, ORGYNET features a<br>tangle of coax and uses TSMA (Tactile<br>Sense Multiple Access) to allow up to 69 users to interact with the system<br>and each other simultaneously. Al-<br>though Penthouse reports that ORGY-<br>NET can sustain prolonged interactive sessions, insiders report that the throughput peaks after about 30 secs.

The Pet will be distributed by Frede- rick's of Hollywood, local newsstands and Sears. Penthouse is also strong in<br>Service and Maintenance. S & M will<br>be handled by a nationwide fleet of vans equipped with a variety of whips,

chains and other tools.<br>The new generation of personal com-<br>puters was anticipated from a limp<br>beginning; the erotic information processing market has been rising in recent years and is now quite firm, al though the recession has created some soft spots.

Penthouse's strategy is to use its solid orders to enter the soft markets, jack<br>up the production when things get going, then pull out just before com petitors come rushing to the market.

NOVEMBER 1990 PAGE 9

CURSOR

#### by Phil Guerney

This is being written rather earlier in the month than normal so that it is with the editor before I leave for a couple of weeks holiday. To fill in the space, I have provided a list of the most recent 100 items that have been added to the C64/128 commercial software library. The total list of C64/128 software (and some hardware) is now nearly 300 items long and<br>would take several Cursor issues to<br>publish so "8-bit" members should ob-<br>tain a copy of the Catalogue Disk to get<br>a full listing. At the time of writing,<br>you would not yet have recei tant to help prepare the C64 format Catalogue Disk, but I hope it spurs some member with both an Amiga and an 8-bit machine to spend a few hours once every three months to get out a much needed updated disk.

#### AMIGA SOFTWARE

Two new items in the Amiga library this month are both from the Electronic Arts "Deluxe" series. Both are quite well known so require little explana tion from me, but I will offer some per sonal comments.

Deluxe Print II is very much like the old favourite Print Shap on the C64, except it has colour (if your printer has it) and a bit more flexibility. I par ticularly like the border-pattern editing system. Fonts seem limited to those in your Fonts: directory so, if you are like me and have stripped your workbench disk down to ust opaz, you will have other fonts before starting Deluxe Print together from choices for head, neck,

II (or re-boot from the Deluxe Paint disk). This is not explained in the manual and it is typical of the assumptions made by programmers that make life difficult for beginners or users who are not interested in understanding the operating system to such an extent just to be able to use an application package. The number and variety of supplied "clip art" pictures is quite small.

Deluxe Video III is a very much more impressive package. The user interface is excellent and it all works quite quickly on a floppy drive system (like mine unfortunately still is). A lot of its power could not be tried out at my place, such as MIDI sound output, live video overlay through a genlock and external VCR control, but it all should mean potentially high quality products from a relatively cheap set-up. As with all such packages, the result really depends on the standard of the art going in and the creativity of the user. Anything I try will always look sadly amateurish. You will need 1MB and 2 floppy drives or a hard drive to run it.

The last new Amiga item is Where in the World is Carmen Sandiego? to go with last months Europe version. I<br>can't wait until they bring out the Where in Time version for the Amiga,<br>a clever extension of this format to his-<br>tory as well as geography.

#### C64/128 SOFTWARE

Continuing second-hand purchases for<br>the C64/128 collection include:

disk down to just Topaz, you will have Designasaurus - a fancifully packaged<br>to use the CLI to assign fonts: to production that allows a mixed-up (or<br>another disk and directory containing correct) dinosaur skeleton to be p

body and tail. This can then be printed out. Combined with a so-called educational game about dinosaurs, simple in concept but impossible to play, you have an overhyped program for which the most attractive part is the box. But my seven-year old son enjoyed print- ing out Tyranosaurus Tom and other creations.

Star Fleet I: The War Begins - a com- plex science fiction war game with nearly 100 pages in the manual. This version was published in 1985 but I strongly suspect that this game had its origins in an older mainframe or mini program with interaction through a teletype terminal. At least it now h

# **BYTES** mee a ee a ea ae ee a a ee i ee rrr on"

#### FOR SALE

A2052 Memory Expansion Board for Amiga<br>2000, c/w 2 Meg of RAM. -<br>What Offers?

1084 Colour Monitor, c/w all cables (incl C64/128 cables). - Make an Offer.

Contact David Johnson on (07) 2776796

NetComm Pocket Modem 123 for Amiga 500/2000, c/w GPTerm V.4.0 software - \$160.

Contact Mark Eckert on (07) 8915268

C64 Programmer's Reference Guide, in perfect condition - \$30

C64: Bard's Tale I, II, III, disks. - \$25 ea or \$70 for all three programs.

C64 version of GPTerm + RS232C Interface. - \$30.

Phone Kingston Arthur on (07) 200 5613, (7pm-9pm).

Epson LQ850 Printer , fitted with upgrade ROM. In Perfect Condition - \$500

Contact Ralph De Vries on (07) 300 3477

music, sounds and colour animation of battles.

The Fourth Protocol: The Game - an adventure game based on the Frederick Forsyth novel. Hint sheets included.

We now have the latest version of Maverick (V5) which the programmers Say will be the last for ever more. Parameter modules now go up to eight. This program has paid for itself many times over in restoring damaged originals of several irreplaceable library programs. 1581 support has<br>been increased for those with that drive.

# IMPORTANT!!!

#### MEMBERS,

Please address ALL PARCELS for the Group (library material, etc.) to:

 $C. C. U. G. (O)$ 32 Bulwarna Street SHAILER PARK OLD 4128

as our Secretary is unable to collect parcels during normal Post Office business hours.

Your cooperation is appreciated!

Note, this only applies to parcels. Letters, of course, should be addressed<br>to the Group's P O Box.

The Management Committee

NOVEMBER 1990 PAGE 11

CURSOR

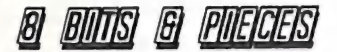

#### SEPTEMBER MEETING

Angus Norrie demonstrated some of his high-res graphics routines written in C-Power, and ran timed comparisons of C with interpreted and compiled BASIC. There was then an opportunity for discussion, and members of the group expresses a. wish for more and varied input into the Demos, a wish for a revival of a regular workshop, and for classes or a teaching group on BASIC, or DOS etc. (The diagnosis may be correct, but we lack volunteers or perhaps a charismatic leader to implement a solution.)

"TWS - IT'S A WONDERFUL PRO-GRAM BUT IT DOESN'T WORK WITH MY PRINTER."

That chance remark from one of 64 users at the demo underlines the importance of users actually talking to each other. If there is one thing we can learn from Cursor and our User Group, it is to take a critical attitude to machines and software -if a program is not working for you, then either get help or get rid of it. Our Group provides a means of drawing on shared experience, and we ought to be able to manage this with the Write Stuff.

But printers are sometimes difficultpeople who share the same type of computer may have quite different types of printer. If you ask for help, then unless your helper has a similar printer, the chances are that he has to proceed by guesswork and generalisation to any solution, with his only advantage being greater persistence and a higher frustration threshold. Cor Geels has been of great assistance to our members in sometimes volunteering to take on open ended problems with printers, which may be solved in minutes or resist solution after countless hours.

So,if you are having printer problems with TWS, don't apologise, or keep it under your hat. Chances are that another user has already solved your problem. If not, and if there is enough interest, we could organise a special TWS workshop to sort out such problems.

#### NOVEMBER MEETING

#### C64/128 AND PERIPHERALS - REPAIR AND MAINTENANCE by TONY MAY

Tony May of South East Queensland Computer Repairs has agreed to give a<br>talk for the 64/128 group. Those who recall his previous lucid and masterly lecture for the Group will regard this talk as an important event.

Tony asked for some feedback from our users to help focus his talk. I have left the topic open, but suggested that its general focus might be on what one needs to know as an Informed User of Commodore hardware. Those who are committed to surviving as long term Users of the 64, know that they will increasing left to their own devices, and need to plan accordingly. (Will there even be spare parts in the long term?).

In particular, how can an Informed User draw a demarcation line between what he can sensibly choose to do for himself and what is best left to an ex pert.

No doubt different people will draw the line in different places, but they should be able to do so in an informed way. This is a question which our country members have always had to live with (sometimes rather painfully). For example, should they try to live with a drive drifting out of alignment, or send it off to the city, knowing it may be ages before they see it again. What if it comes back again and it still has the same problem and they are told (so I was assured recently by a member from Mackay) that it's really a problem of a fungus that grows on disks in the tropics!

I have no doubt that his talk will offer guidance on the common patterns of symptoms and possible faults that are helpful with drive alignment, prognosis for aging 1571s, how to distinguish ROM versions, (note the problems caused with 64 Turbo ROMS), and no doubt lots of things one should know if one knew what to ask. All users with a continuing interest in the 8 bit Commodore hardware should look forward to Tony's talk. With his permission, I hope it is possible to obtain a permanent record of his talk for publication in Cursor.

Leigh Winsor

 $-00000-$ 

# C64/128 Software and Hardware - LATEST 100

Each entry in the list consists of two lines. The first line contains the title and disk number. The first item on the second line is the model of 8-bit computer for which the software was written. Note that C128 is given ONLY for programs which are for C128 native mode or CP/M. The rest of the second line is a comment on the program.

Archon (249) C64 - chess like strategy, classic game Archon (249.2) C64 - this has better packaging than 249A (USA version) B/Graph - (248) C64 - good business, science and statisitics graphs Banana Republic (194) C64 - game Basic 8 - How to Get the Most Out Of Basic 8 (280) C128 - Book with two disks, tutorial on the

BASIC 8 system Basic 8 Toolkit (279) C128 - Utilities for Basic 8 Basic 8 with Basic PAINT, WRITE, PRINT, CALC (197) C128 - graphical operating system enhancement for C128 Basic 8 with Basic PAINT, WRITE, PRINT, CALC (278)<br>C128 - slightly revised version of D197 BASIC-128 Compiler and Development System (235) C128 - compiles Basic 7 Battle Cruiser (210) C64 - game Big Blue Reader (225) both - File transfer 1541/ MS-DOS/ CP/M, Requires 1571 drive Bridge 5.0 (229) C64 - plays the card game Buggy Boy (290) C64 - racing car game

Certificate Maker + Certificate Library Vol I (239) C64 - Creates certificates on a printer Chartpak 64 (220) C64 - graphing and data simulation, not as good as B/Graph Clowns (202)<br>C64 - game, Cartridge, REQUIRES PADDLES Colorez 128 (281) C128 - Convert 40-column to 80-column hi-res graphics Digitalker 128 (256) C128 - Use digitized sounds in C128 programs - Electronic Card File (243) C64 - database, old and limited Electronic Cash Book (244) ~ C64 - "business" program, old and limited Elementary Science, Physics, Chemistry (204) C64 - educational F-15 Strike Eagle (198) C64 - game Fahrenheit 451 (216) C64 - adventure game FasTrac 128 (274) C128 - Disk utilities for C128's; DOES NOT break protection Film Maker (284) C64 - animation creator Flexidraw 5.5 (270) C64 - some parts of package requires a light pen GEOPUBLISH (227) C64 - desktop publisher for GEOS GEOS 128 V2.0 (228) C128 - windows, icons, menus and (optional) mice for C128 GEOS V2.0 (226) C64 - windows, icons, menus and (optional) mice for C64 Golf Construction Set (250) C64 - golf game including course building (German manual) Graph Now/Paint Now (251) C64 - Graphing etc, not the best package - see B/Graph Graphics Pirate (201) C64 - Cartridge and Disk, captures screens & sprites Home Designer (224) C128 - CAD (Computer Aided Drafting), good 8-bit attempt Instant Music (253) C64 - music composition and playing Jet V2.0 (219) C64 - flight simulator Keys to Typing (292) C64 - typing tutor

Knight Rider (212) C64 - game Kracker Jax Revealed Vol 1 (240)<br>C64 - tutor on copy protection methods Kracker Jax Revealed Vol 2 (241) C64 - tutor on copy protection methods Kracker Jax Revealed Vol 3 (242) C64 - tutor on copy protection methods Kracker Jax Volumes 1-7 (273) C64 - Parameters to remove copy protection Label Wizard (234) C64 - Printer Utility Laser Genius (276)<br>C64 - Machine Code Development System ed/asm/mon/debug Lightwaves (217) C64 - educational strategy game M. U. L. E. (246)<br>C64 - classic and my kids favourite! M128 Cash Book (275) C128 - Uses CP/M Mode so 1571 drive REQUIRED. Written for Aust/NZ. M64 General Ledger (260)<br>C64 - by Meridian (NZ firm) for Aust/NZ accounting Mail-Master (213) C64 - from Loadstar Maverick V 3.0232<br>C64disk utilities; backs-up copy-protecte<mark>d</mark> software Maverick V4 and Parameter Mods 2-7 (disk ubilities) 258 both - Disk utilities; backs-up copy-protected software Merlin 64218 C64macro assembler Mouse (Winner M3 proportional) (254) both - 1351 compatible Mouse (Winner M3 proportional) (255) both - 1351 compatible Muppet Learning Keys (287)<br>C64 - HARDWARE (Large Keypad) and program Music Construction Set (252) C64 - music composition and playing<br>Music Maker Playalong Album - Beatles (286)<br>C64 - for music maker program (not in library) Ogre (209) C64 - game Patton vs Rommel (269) C64 - game Pinball Constmuction Set (247) C64 - classic game

#### CURSOR PAGE 14

NOVEMBER 1990

Pre-Schooler 3-8 years, Learning Letters and Numbers (206) C64 - educational Project Stealth Fighter (294) C64 - combination game and flight simulator Rendezvous with Rama (293) C64 - adventure game, story by Arthur C Clarke Return of the Jedi (263) C64 - game Run Works (230) both - Collection of 7 of RUN's best programs Run's GEOS Power Pak (231) both - Collection of GEOS programs Russia - The Great War in the East 1941-1945 (245) C64 - War simulation game Screen F/X and Grafix-Link (257) C64 - Titles and Video effects Shanghai (237) C64 - strategy game based on Mah Jongg Sim City (277) C64 - City Simulation Game with Terrain Editor Sketchpad 128 (C128 Graphics) (272) C128 - REQUIRES a 1351 (or compatible) **MOUSE** Sky Travel (221) C64 - Astronomy; BEST of its type! Social Studies, Geography, Ancient History (205) C64 - educational Sound Expander FM Sound Module (285) C64 - hardware 8 voice synthesiser + keyboard overlay Split Personalities (265) C64 - game Star Wars (264) C64 - game Stealth Fighter (208) C64 - game SYSRES (282) C64 - Programmers BASIC extension - Extensive The Advanced OCP Art Studio (195) C64 - the best drawing program for C64 (mini DPaint!) The Armageddon Man (261) C64 - game The Bard's Tale II and Clue Book (214) C64 - adventure game The Bard's Tale III and Clue Book (215) C64 - adventure game The Dam Busters (199) C64 - game The Designer's Pencil (cartridge) (283) C64 - graphics programming through menu interface

The Empire Strikes Back (262) C64 - game The Graphics Galleria (271) C64 - Clip art in Flexidraw and Doodle formats The Image System (288) C64 - paint tools include distort, grab, colour filters The OCP Art Studio (196) C64 - see D195 for later version; this one still good The Seven Cities of Gold (200) C64 - game The Write Stuff & BB Talker (222) C64 - Word processor, includes talking version Tooth Invaders (203) C64 - game, Cartridge Trivial Pursuit - Baby Boomers Edition (259) C64 - quiz game, best if born 1945-1960! Trivial Pursuit - A New Beginning (268) C64 quiz game Video Title Shop + Graphics Companion I (238) C64 - for VCR Titles War Games Pack (291) C64 - 10 games, 3 disks (incl Sky Fox, Arctic Fox) War in the South Pacific (211) C64 - war simulation game Where in the World is Carmen Sandiego? (223) C64 - very popular in schools, teaches geography & more Worms (289) C64 - strategy game Xybots (266) C64 - game Yes Prime Minister - The Computer Game (267) C64 - graphical adventure Zak McKracken and the Alien Mindbenders (233) C64 - graphical adventure, witty American humour; BIG

-oo000-

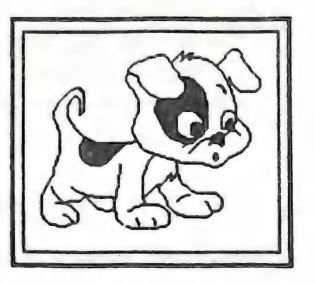

**CURSOR** 

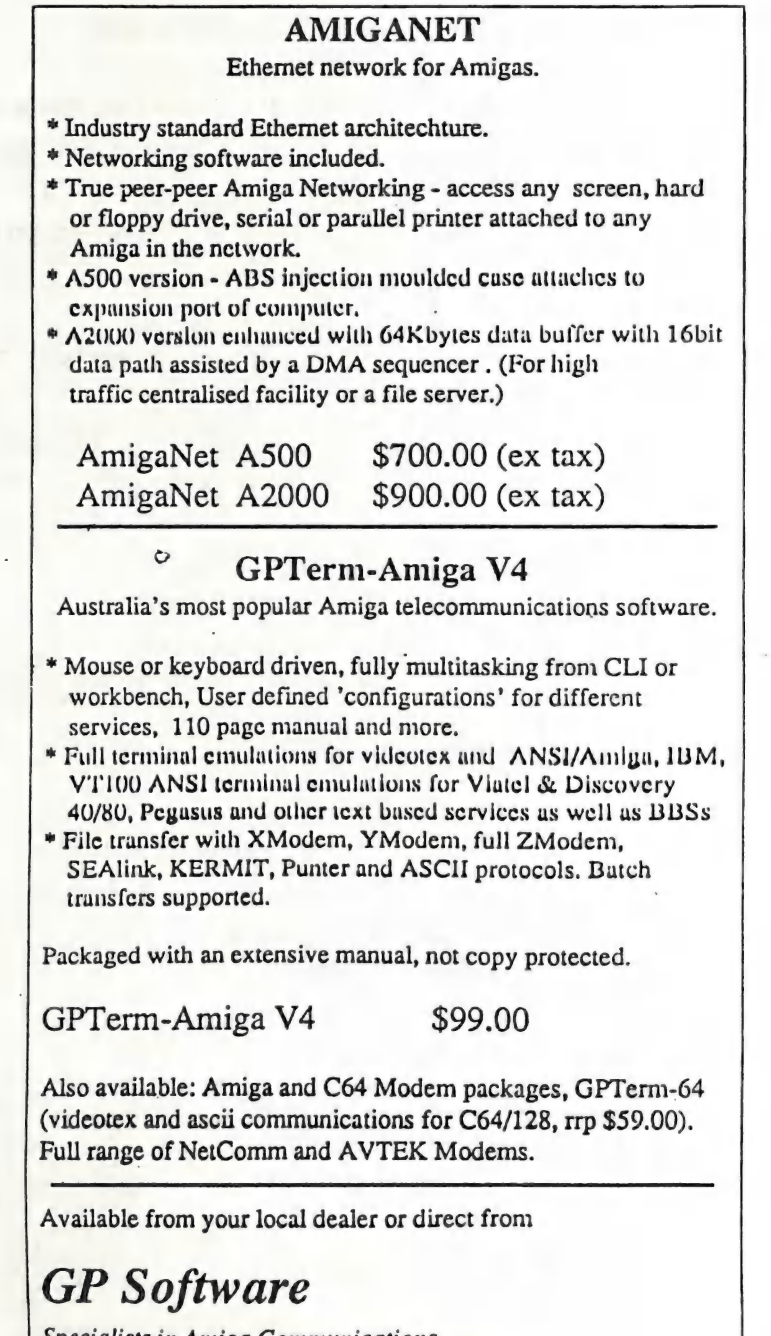

Specialists in Amiga Communications 21 Aloomba Rd. ASHGROVE QLD 4060 Ph (07) 3661402

# HELP! COLUMN

This is the *HELP!* column for users of C-64, C-128 and other 8-Bit computers. If you would like to share your experience in the fields of programming, software, hardware etc. with your fellow members, submit your name wit

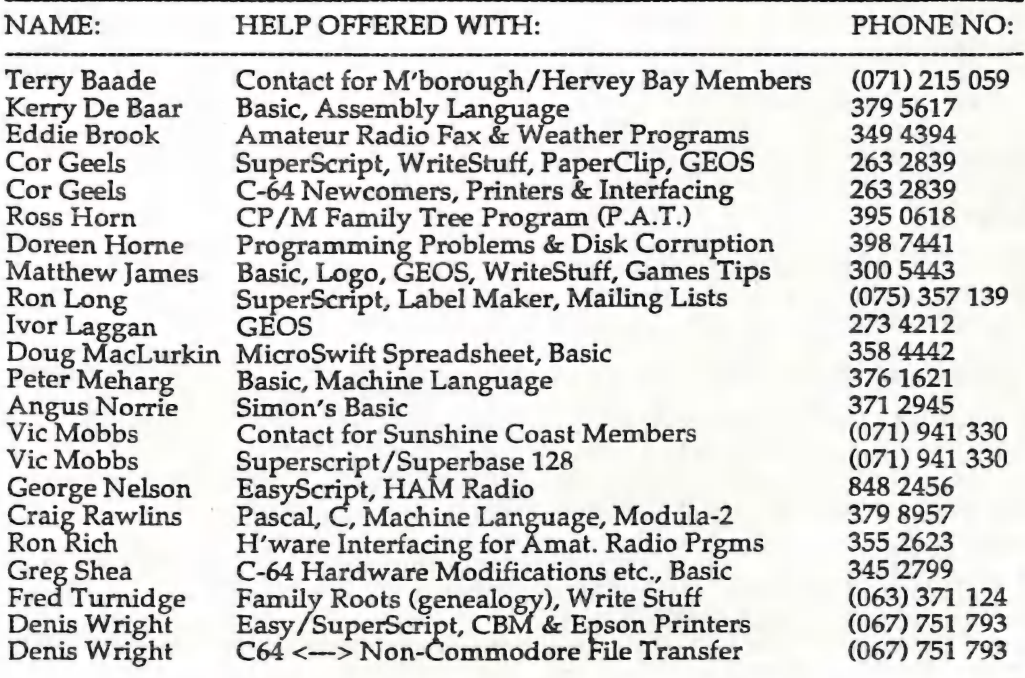

Please be considerate - these are after hours numbers, so only ring our members between the hours of 6pm and 9pm during week nights. Thank you!

#### by Lindsay Vardy

There are 17,000 homes robbed in Aus tralia every year, one every 3 minutes, most committed by young people, un employed persons or drug users. 15% are committed by professional house-breakers. Of these, 79% are com-<br>mitted during daylight hours, 54%<br>entered by forcing windows, 32% by<br>jemmying doors. 70% of these had inadequate security at point of entry. (Figures from Insurance Council of Australia.)

Simple precautions should be taken to protect your computer equipment.<br>Even if covered by insurance your pro-<br>grams and files may be irreplaceable. Deadlocks on all entry doors and locks<br>on all windows are needed, blocks may<br>be screwed into window channels to<br>restrict the size of the window open-<br>ing. However it has often been said that locks are only to keep honest persons out.

A simple and economical burglar<br>alarm may be built using a DPDT relay (6 or 12 volt), a 2N2222 transistor, four silicon diodes (100-600 volts), a 560 ohm resistor, a green LED, and 5.6K resistor for 6V, or 12K resistor for 12V. An architrave type switch with 2 tog gles. Because a smart intruder will turn off your power it is not wise to have a mains powered alarm, so a choice has to be made on 6VDC or 12VDC system.

A 6V dry battery will last as long as it's shelf life because of the low standby current drain (1.25 milliamps. Smoke alarms and movement detectors are usually 12VDC. Your alarm bell or siren will have limited output.

12V supply from a rechargeable alarm<br>or motorcycle battery will power a heavy duty bell or siren; it needs to be<br>topped up with a charge every month,<br>or fitted with a trickle charger.

The connections for Tandy 2N2222 transistor: Looking at bottom of transistor with flat side to the left. Top leg<br>C or Collector, middle leg B or Base,<br>bottom leg E or Emitter. Use a relay<br>socket. Draw a diagram from the following:

1. Connect leg C to one relay coil pin.

2. Connect leg E to GND (common earth).

3. Connect leg B to two silicon diodes in series, with band end (Cathode) towards leg B.

4. Connect 5.6 resistor to top terminal of one switch toggle.

5. Connect spare relay coil pin to same terminal.

6. Connect other end of resistor to free end of diodes.

7. Connect another silicon diode to same free end of diodes with band on diode facing away from connection.

8. From other end of this diode connect 560 ohm resistor in series with green<br>LED and connect to top terminal of<br>other switch toggle. From same diode<br>end connect a temporary wire to GND.

9. Connect middle terminal of both tog-<br>gles together and to battery PLUS.

10.Connect a silicon diode between relay coil pins with band towards switch (B+).

11.Connect battery Negative to GND.

The temporary wire connection you<br>made simulates the security line run-<br>ning around your property. Turn on toggle for green LED. It should light; if not, reverse its connection. This shows your security line is complete. Turn off. Turn on power to your alarm unit. Disconnect one end of your temporary<br>security line and the relay should<br>switch over. If not check all connections. Remaking the security line con nection should switch the relay off. This is bad because an intruder could rejoin the line and the alarm would stop.

To prevent this, connect one of the mo- ving contacts on the relay to the C con nection on the transistor. Connect the terminal it goes to when energised to GND. This will lock the relay on once it is energised. The other relay moving contact goes to Battery PLUS; the ter minal that it is switched to goes to the bell or siren. Your alarm should be operating.

Reed switch and magnet units are<br>available from Dick Smith and other suppliers. They consist of a reed switch<br>and magnet enclosed in two separate<br>ivory plastic units measuring 60 mm x<br>11mm x 11mm, and are supplied with two fixing screws (drill a pilot hole for hardwood), and two screw terminals for connecting wires. The magnet unit is fixed to the door or window; use<br>screws for wood or silicon sealer for glass or aluminium. Don't use the self adhesive pads supplied. Steel door or louvre frames rob the magnets. Solder<br>plated brass solderlugs to wires<br>BEFORE attaching to terminal screws.

Beware of s/steel lugs. Units will operate at distance up to 11 mm apart. Check for continuity with meter or<br>lamp and battery.

The security line may be figure 8 twin<br>lead or smaller split down the middle<br>and may be extended to outside build-<br>ings. Runs of 200 metres or more can<br>be made. Plan where the runs should<br>go in the home, in older homes the ture rail will hide the wire.

A keyswitch should be installed at the main point of entry to bypass the reed<br>switch on the door. On timber framed<br>homes the architrave may be removed to fit the switch, a larger hole drilled behind it to take the body of the switch. If a bypass switch is fitted to other doors in use the alarm will protect all windows or screens at night while allowing use of the doors. An ex-<br>tra bypass reed unit may be fitted so a<br>window can be partly open, still leaving the security line complete. The on/off switch may be placed anywhere convenient, drill a hole in the escut cheon plate for the green LED. Don't forget this does not check the locks. If extra motion detectors are fitted inside have the switch out of their range.

Smoke alarms are usually self-battery powered, and should be fitted to rooms of smokers in bed. Terminals are<br>provided for 12VDC external power,<br>and an output to a relay, may be 6VDC, for a louder siren or bell. Ad visable if the person is hard of hearing.

If noise pollution is a problem, get a<br>friendly neighbour to turn off the alarm after investigation, or fit a timer delay, see Tandy's "555 Timer IC Cir cuits". Price \$1.99.

 $-00000-$ 

NOVEMBER 1990 PAGE 19

# EXPLORING THE C LANGUAGE

#### USING A C-64 AND C POWER

#### by Angus Norrie

1) C is much faster to run than Basic

2) It is nearly as fast as machine language. In one test (1987 Truenfels et al), relative speeds were:

![](_page_19_Picture_230.jpeg)

3) It is much slower than Basic to write and test programs. One must Edit, Compile, Link and Run.

4) A C program is made up of a main section, followed by functions (like subroutines) that can be called from the main section. E.g. hires graphics: main(); hires(); clearh(); colorh(fcl,bcl); plot(x,y,p); line(x1,y1,x2,y2,p); lissajou(); shell(); lores().

5) To use C, load and run Shell (4K), the master program. To write a pro gram, then load the Editor (ced, 18K) and write, check, and save the program (as name.c). Next load the Compiler (cc, 25K), which replaces the Editor and converts the program to machine language and then saves it to disk as name.o. Finally, load Link (4K), which replaces the Compiler and links name.o with any other needed .o programs, including those from the Library disk, and saves the final program name.b to run from Basic). piler".

6) It is easy to link in .o programs from a library disk, so building a big pro gram from small tested programs.

7) Shell can use memory behind the<br>Basic and Kernal ROMs, so loading<br>and running programs up to 50K (200<br>blocks, 64K-4K-working space).

8) Memory can be reserved for hires screens, sprites, etc.

9) Debugging is nearly as tedious as with machine language.

10) C is claimed to be one of the most used languages in the world.

11) Converting a C program to run on another computer can be simple. Most large and small computers can run C.

12) C was designed to use in writing<br>the Unix operating system. It's consi-<br>dered to be the 'standard language' of<br>both the Amiga and Macintosh.

13) It has been used to write compilers, operating systems, text editors, data base and telephone switching systems,<br>for numerical analysis, modelling, engineering programs, and textprocessing software.

14) If you want to know more about the C language and its use on the C64, then you will find more information in the following issues of Transactor magazine (all in our book library): 1987 03, 1988 03, 1988 07, 1988 12 and 1989 04. In the book library there's also a<br>copy of Kernighan and Ritchie's book<br>"The C programming Language". In brary disk, and saves the final program our software library you will find a as name.sh to run from the Shell (or copy of the "Super C Language com-

#### by Will Erdmann

In this article I am going to show you three more ways of placing characters on the screen. After typing in the first program you will find an outline of its main features listed below.

![](_page_20_Picture_124.jpeg)

1. Lines 1000 - 1008 fill the first 256 positions on the screen with hearts. . Lines 100A - 1010 fill the next 256 positions with hearts.

3. Because x can only be incremented<br>by a maxium of 256 times during each<br>BNE instruction it is necessary to use<br>four BNE instructions to fill the screen. Therefore except for changing the cha racters and screen positions lines 1012 - 1024 are a repeat of steps 1 and 2.

4. The rest of the program colours the appropriate sections of screen memory. Lines 1026 - 102E place a value of 1 in the first 256 position of screen character colour memory. You will remember<br>that the number D800 is calculated by<br>adding 54272 to 1024. Thus the number<br>55296 is arrived at which is D800 in<br>hex. When the number is used in t

LDA #\$01<br>LDX #\$00<br>STA \$D800,X<br>INX<br>BNE \$102A

the value of 01 is stored from locations D800 to D8FF. Hence the first 256 characters on the screen are coloured<br>white. The numbers D900,DA00 and<br>DB00 have been calculated by adding 54272 to 1280 (0500 hex), 1536 (0600 hex) and 1792 (0700 hex). At the begin-<br>ning of each BNE instruction (lines<br>1030 - 104C) different numbers are<br>stored in the appropriate areas of<br>character colour RAM therefore when<br>the program is run different areas of the screen are given different colours.<br>After each character has been given its<br>unique position and colour on the<br>screen line 104E loops to itself so when<br>the program is run it will never stop unless the reset button is pressed.

Below is a table of some character values in hex and the letters they represent.

![](_page_21_Picture_462.jpeg)

In my second program I am going to show you an easy way of displaying your name or a message on the screen. This sort of a program is sometimes used in arcade games to display the various options available to the user.

![](_page_21_Picture_463.jpeg)

Now type M OFE0,0FE8 press RETURN and change what is held there to read the following or work what message or name that you may want to put there by using the table above.

OFEO 17 09 OC OC 20 05 12 04 OFES8 OD 01 OE OE 20 20 20 20

some features of this program hould be aware of-:

es 1000 - 1002 clear screen.

es 1005 - 100E tranfer 16 characrom locations OFEO - OFE8 to 05E7  $7$  because x is compared to 16 (10) in line 100E.  $05E<sup>2</sup>$  is about the r of the screen.

es 1012 - 1017 is the RUN/STOP program.

le ' compare x to ' instruction in 1000E can be altered depending<br>many characters in the hex dump want to display. If you wanted to 26 characters you would change  $100E$  to read-:

 $#S1A$ 

for example. However make sure the number you put there is no greater than 255. Place your characters in any convenient RAM address you prefer and refer to that hex dump according ly.

To take advantage of my third and last program for this month you will have to type M OF00,0F28 press RETURN and change the numbers in the hex dump to read the following-:

![](_page_21_Picture_464.jpeg)

Then copy the following program.

![](_page_21_Picture_465.jpeg)

![](_page_22_Picture_479.jpeg)

![](_page_22_Picture_480.jpeg)

Before running the program type M3100 press RETURN and make sure the hex dump reads as follows-:

3100 00 00 00 60 00 00 O00 OOD

When you type G 1000 a brick house<br>with a door and a window will appear.<br>I will refer to these programs in later articles.

If you have any graphics you would like me to use in this type of a program please let me know. My adress is-:

Will Erdmann, Western Avenue, MONTVILLE QLD 4560

Phone (074) 429226, 2pm - 6pm Mon - Fri and 11am - 8pm Sat - Sun.

![](_page_22_Picture_8.jpeg)

**NOVEMBER 1990** 

**CURSOR** 

# Amiga 500 Turbo XT

# KCS Power PC Board Available Now

\$699 c.o.d.

Look at these features:

- includes 1 Meg Amiga Ram + clock (value \$300)
- supports all Amiga in/outputs
- 3.3 times *faster* than XT Bridgeboard
- includes MS DOS 4.01 + shell and GW Basic
- free software updates
- 704K memory in MS DOS mode
- installs in 30 seconds!
- C.C.U.G. members 5% discount

Phone now for a detailed specification sheet.

# DEMONSTRATIONS AVAILABLE DEALERS REQUIRED

# Fonhof Computer Supplies

64 Cross Street, Baulkham Hills NSW 2153 Phone (02) 639 7718 Fax (02) 639 5995

![](_page_24_Picture_0.jpeg)

Phoenix

Microtechnologies Pty Ltd

# A500

512K internal memory, with clock \$145.00 512K internal memory, without clock \$125.00 (both come with switch)

![](_page_24_Picture_210.jpeg)

Subsystem - fits under the A500 and passes the bus. Can house an 8Meg board plus the H/Drive.

![](_page_24_Picture_211.jpeg)

Kickstart swap switch \$30.00

#### Software

MegaDisc - Australian disk magazine \$19.00 JumpDisk - American disk magazine \$12.95

Visa / Mastercard / Bankcard accepted

# A1000

![](_page_24_Picture_212.jpeg)

Hard Drives

![](_page_24_Picture_213.jpeg)

Phoenix Board - replacement motherboard for the A1000. Complete with Obese Agnus and 1 Meg chip RAM. \$695.00

### A500 & A1000

![](_page_24_Picture_214.jpeg)

#### Disks

![](_page_24_Picture_215.jpeg)

C.O.D. can be arranged

![](_page_24_Picture_216.jpeg)

# Phoenix Microtechnologies Pty Ltd

18 Hampton Road Keswick South Australia 5035

Phone (08) 293 8752 Fax (08) 293 8814

#### SHORT SIGHTED

Recently I read with great interest in the ICPUG newsletter of the UK, that their editor had similar problems to mine, namely accessing the scalable fonts, with which the HP Laserjet III is equipped.

My regular word processor, WordPerfect does not support them (yet), so I use desktop publishing programs to get the best out of our printer, which is fine, but these programs are too slow for just dashing off a letter.

Anyhow, our English friends got hold of a beta test version of a locally made word processor which did support these scalable fonts of the Laserjet, so I quickly wrote a letter to the editor of ICPUG magazine, asking for more information.

A few weeks later I received a reply from the English software manufacturer, advising me that, a) yes, the new version of their word processor did support the HP's scalable fonts, b), yes, they were very much aware that their word processor was not terribly popular in Australia, and c), yes, I could order a copy from them at the intro ductory price of £125 (about \$300)!

Considering that their product is virtually unknown here, and that I am far from certain if their word processor will do the job for me, I found it rather short sighted that this company did not supply me with an evaluation copy, free of charge.

If the program does all that it promises in their publicity blurb, I'd be only too happy to purchase a copy; in fact, in that case I could give them some badly needed publicity in both our newsletter and commercial publications like Megadisk, but to expect me to fork out \$300 sight unseen (you can buy Word-Perfect discounted for \$299), is really a bit over the top.

Editor

#### SEPTEMBER MEETING

After the normal preliminaries, our Amiga coordinator,Robert Googe, went back to basics with the Amiga.

He demonstrated to our new members what to do when you come home with your new Amiga and how to make sense out of all those new and strange computer terms. By using only a standard A500 with its inbuilt drive, Robert was able to show newcomers how to perform some of the standard functions such as disk copying etc. with the computer. His demonstration was well received by our new Amiga members.

#### SEPTEMBER WORKSHOP

Despite the fact that this was our P. D. Disk Copying workshop, we had several other interesting activities on the go. Steve McNamee and Greg<br>Perry showed off the capabilities of<br>Version 2.0 (beta test version) of the Amiga Operating System. Elsewhere Lindsay Whipp showed us how far he has progressedwith Amos, the recently released new language for the Amiga.

#### WHAT'S ON IN NOVEMBER

This month we will have our demo of AMOS by Lindsay Whipp and Steve Hovelroud as our guides.

The Rosalie Workshop meeting will be devoted to Public Domain Software.

#### DISK PRICE REDUCTION

It is now Official - the price for our 3,5" disks is now down to \$15.00 per box!

#### MORE PRICE REDUCTIONS

We've seen the A590 hard drive advertised for \$699 and an A2000 with a 40 Meg hard drive for \$2495. Also advertised by Computer Spot was DPaint III for \$99.95!

#### NEW GOLD DISK DISTRIBUTOR

Dataflow Computer Services P/L are the new Australian Distributors for Gold Disk products (Professional Page, PageSetter, Transcript etc.). They do offer an upgrade service for ProPage, ProDraw and PageSetter. Contact them for price details on (02) 3316153, or write to them at 134 Barcom Avenue, Rushcutters Bay, NSW 2011.

#### 24 PIN PRINTERS

 $\lambda$ 

In the market for a 24 pin printer? Suggest that you try to have a look at the Fujitsu DL-1100. This printer, of a rather unusual design, recently got a rave review in the German Amiga Magazine.

Fully Epson-Q compatible, it comes prevented further damage. with 4 inbuilt fonts, has a 32K buffer,

has paper parking, runs at 150 c.p.s. (draft) and 50 c.p.s. in LQ mode, and will take paper up to A3 size; yet it's smaller than most 24 pin printers!

Extra font cards are available, as well as an optional colour printing module.

In tests it was found to be one of the quietest printers in its class. In Germany it's now considered 'the' printer in its price range. We don't know its Australian price, but it's worth checking out.

#### MOUSE SWITCHES

Mouse playing up? If the mouse buttons don't respond anymore, it's time to install some new micro switches.

The group now sells a kit of 2 switches for \$20. If you need advice with the installation, talk to Steve McNamee, Steve Hovelroud or Robert Googe.

#### VIRUSES AND BEGINNERS

Did you know that unwittingly you might have picked up a disk virus when you copied those disks from your friend? Do you know what a virus can do to all your precious disks? Yes, there's a good possibility that a virus infected disk can destroy your total software collection, and in turn you may well pass it on to other users!

At a recent workshop, a new member had about 10 disks infected with the BSG9 virus. Fortunately one of our committee members spotted it and If you don't know what a virus is or what it does, you are the most likely person to catch one or more of them, and you need help!

All you have to do, is to come to one of our Sunday workshops, see one of the committee members and ask them to check your disks for virus infection and have a virus checker installed.

Once you have a virus checker installed, there's far less likelihood of getting infected, and you will save yourself a lot of frustration in the future.

#### LATTICE C COMPILER

In our issue of August we wondered if Lattice was going to bite the dust. Well, we can advice Lattice users that they can stop worrying. The SAS Institute, Inc. has taken over the full range of Lattice products, and from now on the Lattice C Compiler system will be known as the SAS C Compile.

In fact they have now released a major upgrade, version 5.10, which features improved workbench support, better AREXX support, an improved user interface, new UNIX compatible library functions, improved error messages and significant overall performance improvements. AmigaDOS 2.0 include files and libraries are supplied for AmigaDO\$§ 2.0 development.

Suggested US retail price is \$300, but registered owners of the Lattice Version 5 C compiler can upgrade to version 5.10 for US \$40.

For further information, contact:

SAS Institute, Inc. Book Sales: C Compiler SAS Campus Drive Cary, NC 27513-2414 U.S.A.

#### CD-ROM

Xetec is the first independant company to advertise a CD-ROM unit for the Amiga, and which is supposed to be compatible with Commodore's own CDTV standard (see Sep. Cursor). Recommended US prices are \$599 for an internal unit and \$699 for an external unit. Apparently they've made a CD available with the whole Fred Fish Public Domain Library!

#### PKAZIP

This comes from the ShareWare HQ BBS in Michigan (1-313-473-2020):

Msg: #5386 Sec: 1 - Utilities 23-Mar-90 03:43 PM Subj: PKAZIP From: Dennis Hoffman To: ALL

I am no longer associated with PKA-ZIP. The wrath of PKWare has struck! Since the majority of PKAZIP users have not contributed for it, PKWare has cancelled my contract with them and I will no longer receive royalties. Since I will not get any further payment for the program, I will not preach about paying for it.

I guess it is time I got out my copy of LHARC and learn to use it. The timing of PKWare's decision is unfortunate. I was about to compile my first CLI version this week.

David Campbell

#### AMIGAS AND EDUCATION

Phil Mellifont, a new member from Dalby, sent us an interesting video of animations produced by his pupils in grades 5 and 6 of the Dalby South State School. Nice work, Phil. Perhaps, one day, we may be able to get a full length video together of graphics and anima- tions (Amiga of course), totally produced in Primary and Secondary

schools. Or how about an Amiga Educational Sub-Group? Phil also wrote to me that he intends to form an Amiga Users Group in Dalby. Keep us informed, Phil!

STOP PRESS

Thanks to Chris Dunbar of Commodore User Group Support, we have in this issue a pretty complete coverage of the main features of AmigaDOS Version 2.0 - sorry no news about its release yet, but we believe it's getting close now!

# HELP! COLUMN

This is the *HELP!* column for users of Amiga computers. If you would like to share your experience in the fields of programming, software, hardware etc. with your fellow members, submit your name with your area of experti our members.

![](_page_28_Picture_150.jpeg)

Please be considerate - these are after hours numbers, so only ring our members between the hours of 6pm and 9pm during week nights.

NOVEMBER 1990 PAGE 29 CURSOR

## DESKTOP PUBLISHING - PART 3

![](_page_29_Figure_1.jpeg)

SOFTWARE TOOLS

#### by Ralph De Vries

I've been positively underwhelmed by the response to my suggestion for the formation of a DIP Special Interest Group. I've had a grand total of two phone calls - one from Toowoomba and one from Brisbane. In addition two<br>of our committee members have<br>shown some interest. Because of this lack of response I've decided not to go ahead with this project. However, if any of our members do need advice in this area, I'm always available.

Richard Wetton (see 'Mail Box' in our last issue), suggested that I write a bit about the production of CURSOR. Well, that's a suggestion I cannot resist, so here goes...

The software tools which I currently use are shown in our first illustration.

Hardware consists of an A2000 with a<br>total of 5 Meg of memory and the new Super Agnus fitted to give me 1 Meg of<br>chip memory - very useful that. The 2000 is outfitted with a 40 Meg auto-<br>booting Quantum hard drive. I use a<br>Sun Multi Scanning monitor, which<br>will come into its own when Version<br>2.0 of AmigaDOS and the Super Denise are installed, as I will then be able to use the new hi-res non-flicker Produc-<br>tion Mode. Printing is done on the

Group's HP Laserjet III, which has a<br>total of 3 Meg of memory.

As expected, most articles come to me on disk. Amiga articles come on 3,5" disks, either as straight ASCII files or as WordPerfect files. Occasionally I also get articles set up with Transcript or Scribble. C64/128 articles come on 5,25" disks in 1541 format (I'm unable to read the double sided 1571 format disks). To read the 1541 disks, I use the Transfer program supplied with the 64 Emulator program - this is the only useful part of the 64 Emulator. I con nect the 1541 drive with a special cable<br>to the parallel port of the Amiga. The<br>Transter program is used to convert SEQ Pet ASCII files to 'straight' ASCII files which I save out to an Amiga drive. Troubles occur when I get the occasional C64 text file in PRG format. Tend up with a file of garbage charac- ters, but Greg Perry wrote a nice little Basic conversion routine for me to con vert these files to a more 'conventional' format.

An increasing number of members upload articles to the CURSOR section of our Bulletin Board. These, generally, don't present any problems.

![](_page_30_Picture_3.jpeg)

#### WORDPERFECT

After I receive the articles I load them into WordPerfect. The Search and Re-<br>place function of this program is great<br>to strip unwanted carriage returns from ASCII files. The worst offenders are the contents files of Fish disks; they are full of carriage returns and multi-<br>ple TAB settings, but Wordperfect gets<br>rid of all the 'rubbish'. I also use<br>WordPerfect's spelling checker, because it is a lot faster than the spelling checker of PageStream, and it has an Australian dictionary.

It is now time to import these text files into PageStream. I set up three files<br>each month - the first one is the<br>'general file' which holds all the information which you find in the front sec tion of our newsletter. File two is for 8-bit material and file three for Amiga material. I've created two sets of two master pages, one starting with an even page number and the other one with an odd page number, which are set up with two columns and the footers which include the page number information.

Initially a file may only consist of a few pages. If I import a new article I append one or more of my sets of master pages. PageStream automatically renumbers the appended pages. I now import my WordPerfect text files and this is where it gets interesting! I have set the program up to *auto justify* the imported text (that is spread the text out over the full width of the column), but after importation I get PageStream to Batch Hyphenate the text. This, generally works well, but occasionally the hyphenation routines break a word in 'unusual' places, to say the least!

I now go over the article with a fine toothcomb to find the wrong hyphena-<br>tions and also manually hyphenate<br>some words which the program

NOVEMBER 1990 PAGE 31

doesn't recognise - a time consuming<br>process. At this stage you usually find<br>that the first line of a new paragraph is the last line of a column, or the last line of a paragraph appears on the top of a column (the so called 'widows' and 'orphans'). This now requires some more juggling with the text to get rid of those.

At this stage I would like to devote a few paragraphs to fonts. Fonts basical ly consist of three types. They are the:

Sans-Serif Type, such as the Helvetia font used in this line.

The Serif style, as typified by the<br>Palatino font which I use mainly for this newsletter.

The display style fonts, such as the Chancery font used here.

We also have some special fonts which produce symbols, like some of the Dingbat symbols which follow here:

#### SBOOSSYKKXFSX + KEKO

Generally speaking, the bulk of com mercial publications seem to use the Serif fonts, but there are also quite a few publications out there which use sans-serif fonts. As an exercise, look through some printed matter and check for font styles used; it's quite in- teresting. Display fonts are mainly used in advertising and brochures; they are 'headline grabbers'.

Why use one type of font and not the other? Recently I had the opportunity to read a book called "Design and Layout in Computer Publishing : for Users of Xerox Ventura Publisher Ver-<br>sion 2", written by Colin Wheildon. Al-<br>though written for a specific DTP<br>program, 90% of the contents are equally applicable to programs such as PageStream or Professional Page. The book goes into a great deal of detail about the use of fonts and readability. I won't go into the finer points, but the<br>author came to the conclusion that Serif fonts are the preferred option. As well, a large section of the book is devoted to layout and production of newsletters. Well worth a read if you can get hold of it.

When I set up the September issue of Cursor I printed out one page in 16 dif- ferent font styles, both serif and sans-serif. The sans-serif styles, without any exception, were all 'uneven', that is some letters or parts of letters were thicker or thinner than the bulk of the characters. Quite a few of the serif fonts weren't all that much better. In the end I came up with only two fonts which were of a sufficient uniform quality to use in Cursor (and even they aren't perfect); they are the Palatino<br>and Koala fonts. I settled for the Palatino font in 10 point size for the body text. The 'repeat stuff' (club infor-<br>mation pages) are set up in 8 point<br>size. Real problems show up in the use of italics and underlining. To get accep table spacing between italicised letters<br>one has to do a lot of manual or batch kerning, the technique of altering the<br>spacing between letters; a real finicky<br>and time consuming process. In my<br>previous article I mentioned the problems with underlining letters like **p** and q. The descenders of these letters<br>should never go through the line. It<br>looks extremely ugly and is a sign of bad font design.

Problems also occur with columns of<br>figures and program listings. Most of<br>the fonts supplied are proportional fonts, which means that a letter such as 'l' takes up less space than a 'W'.

CURSOR PAGE 32

Proportional fonts don't line up, al-<br>though reasonable results can be ob-<br>tained using the TAB function.<br>However I prefer to use the Courier font (the 'standard' typewriter font) which is non-proportional and hence a lot easier to use when you are trying to line up columns of text or figures. This is normally used in 8 point size for pro gram listings.

Enough about fonts for now. I was asked the other day about the indent ing of paragraphs. Generally, if you work in columns, you can decide on<br>two courses of action. You can either leave a blank line between paragraphs and not do an indent, or just do an in dent without leaving a blank line; this<br>is what you usually find in newspapers. I prefer the former option as it makes the page less cluttered looking. Occasionally one sees pages made up<br>which do both, namely leave a blank<br>line as well as indent the new paragraph. This seems rather excessive, as in fact you tell your readers twice that you are starting a fresh paragraph!

Importations of graphics and pictures are another interesting aspect of DTP programs. The preferred option is to use vectored or structured graphics, as produced by CAD programs such as Aegis Draw 2000 or Gold Disk's Pro- fessional Draw program. These require two skills; patience and an ability to draw - I've got neither. There is some commercial clip art available which is vector based, but as yet I have not seen any.

The next best option is to use a high resolution (640 x 400 or 640 x 512) pic-<br>ture or drawing. Last August and Sep-<br>tember's front cover were assembled<br>from some sample hi-res clip art sup-<br>plied with PageStream 1.8. However<br>the picture of the Cottage (Aug) 1104 x 908 pixels and September's dog was 768 x 1138 pixels; rather larger than a normal hi-res picture! These massive pictures, when imported into PageStream, give us a very acceptable result. A 'standard' size (640 x 512) hi-res picture also reproduces reasonably well, but pictures or clip art which are set up in low or medium resolution suffer from the dreaded jaggies.

Easiest to reproduce are straight black and white pictures, but I've sneaked a few half tone pictures into the Sep. issue (page 33), mainly as a test to see how they reproduce.

Half tone reproduction is very much dependant on how these pictures are 'processed' by the printer. If he/she has highly sophisticated plate making and screening facilities, then the final result will inevitably be superior, but one pays for this in increased cost of the final product.

Although PageStream has facilities to import graphics, I still resort in some cases to printing them out with a rogram such as DPaint III, because I've got more control over the final appearance. In West Germany one can buy a program called 'Turbo Print Professional', which offers a great many facilities to influence the final appearance of the finished product; wish it were available here. Also in Germany one can buy a program to convert bit-mapped graphic pics into vector graphics - let's hope that it will soon make an appearance on the Australian scene.

It would be nice if I could get a regular<br>supply of original art work from our<br>own members, but up till the present I've only been supplied with material by the two "L.W.'s", Leigh Winsor and

Lindsay Whipp. Lately though, those very talented guys have gone very quiet (more likely they are very busy).

Clip Art, I find, never gives you that elusive picture that you are looking for. The alternative, if you cannot produce your own, is to 'steal' other peoples work. The two most ee methods are *digitising* with DigiView and a black & white video camera, or *scan*ning an image with a scanner. The first<br>method (digitising) will set you back about \$1200 for camera, software and reproduction stand. The second me-<br>thod is dependant on the type of scanner you buy. Reviews of hand held scanners have not been very encouraging; however flat bed scanners like the Sharp range are very nice, but you<br>won't get too much change out of<br>\$3000. Sorry, but my budget won't stretch to these items at present!

Well, you've got your text and graphics in place. The deadline has ex-<br>pired, so it's now time to print the<br>master piece. The three main files are<br>usually between 16 to 20 pages. Each file takes about an hour to print on the Laserjet (about 3 minutes per page). The front cover and the adverts are set

up as separate files and these are also<br>printed. A lot more time is required to<br>reprint pages which are 'buggy' - it can take up to 7 minutes to reprint a single page. Now paste up the graphics which were printed separately, collate the lot and get the epic to Terry Steer, our printer. He usually presents us with a copy of the new issue within a week, but it might be another 10 days before you get your copy, because He has to do all the hard work of collating, bagging, labelling and sorting - quite a major operation.

It's been a long haul since 1983 and my 1526 printer and Easy Script. With the

right tools one can obviously produce better work. The most gratifying aspect<br>is that these tools have come down dramatically in price since 1983, and<br>are likely to come down further during the next couple of years, thus offering<br>more and more computer users the op-<br>portunity to produce printed output of an acceptable standard.

Most comments on the appearance of our newsletter have been favourable,<br>which pleases me no end, of course. However, at this point in time, I am far from satisfied with the end product,<br>because I know that it's possible to get<br>better results. Our Laserjet has two beautiful built in scalable fonts, which I have great difficulty in accessing.<br>However I think that help is on the way, but I cannot divulge any more at<br>this stage. I'll keep you posted on new<br>developments.

#### $-00000-$

#### POSTSCRIPT

Thanks to our President, Greg Perry, I've had an opportunity to experiment<br>with the Compugraphic Fonts as used<br>in Professional Page V. 1.31. The results (see next page) are absolutely first rate, but it took three times as long to print this page - far too slow for use on a 'standard' Amiga.

Anyway, I've just received my order<br>form for the PageStream V. 2.0 upgrade, which I've returned posthaste to<br>Soft-Logik. As I mentioned in an earlier article, this version also supports the Compugraphic Fonts now, so I am anxiously awaiting the arrival of this newcomer.

Stay tuned for the next chapter in this exciting series...

# COMPUGRAPHIC FONTS

Following are some samples of the Compugraphic Fonts, as used by Professional Page V1.31. They are all in 10 Point size - this is the same size which we use in the body of the text articles of this newsletter. The name of this font is CENTURYSCHLBK.

This is the 'standard' typewriter font, known as COURIER

This is one of two Sans Serif Font in this collection, the ITC Avant Garde font. qAbBcCdDeEfFqGhHiljJkKlLmMnNoOpPqQrRsStTuUvVwWxXvYzZ.

ITC BOOKMAN is another popular Serif-type Font. Most of these fonts can also be **BOLDED**, *ITALICISED*, and *OUTILINED*.

The ITC ZAPF CHANCERY Font is a display type font. for advertising Flyers etc.

PALACIO is another Serif type font. ABCDEFGHIJKLMNOPQRSTUVWXYZ.

Probably the most popular Serif Font is TIMES. Although not previously mentioned we can underline all these fonts.

The last one in the 'standard' font types is another sans serif font. This one is known as TRIUMVIRATE. Compare with the Avant Garde font above. aAbBcCdDeEfFgGhHiljJkKlLmMnNoOpPqQrRsStTuUvVwWxXvYzZ.

Finally here are some samples from the ITCZapfDingbats Font and the Symbol Font in 15 Point size.

 $\circledast$  -  $\circledast$  F  $\prime$   $\ast$  V  $\mathbb{X}$  X  $\pi$  X  $\mathbb{X}$  X  $\mathbb{C}$  X  $\sigma$   $+$   $+$   $\mathscr{O}$   $\boxtimes$ At Kee OKRA SSR OOeoher sy Ts \* \*

 $\zeta Z \psi \Psi \xi \Xi \omega \Omega \tilde{\omega} \zeta \nu Y \tau T \sigma \Sigma \rho P \theta \Theta \pi \Pi \rho \Omega \nu N \mu M$ 

Close examination by PageStream users will convince them that these Compugraphic Fonts are indeed an improvement on PageStream's current fonts. Hurry up, PageStream V.2.0!

# VECTOR INTERRUPTS

#### by David Campbell

Did you know that the seven words from \$fffff2 to \$ffffff in Amigas hold the interrupt vector numbers for the device interrupts? Normally these are set to use the autovectors (numbers \$19-\$1f). On 500/2000 these are in ROM, but on a 1000 it is in RAM 50 it is possible to change any of the interrupts to use a different vector. Useless under AmigaDos, but interesting to know. Why are the locations there?

The 68000 handles vectored and auto-vector interrupts. If a device sends an interrupt to the 68000 via the IPL lines, it responds by generating an in terrupt acknowledge cycle. The cycle is a regular memory cycle and can be finished by asserting the DTACK line. The word on the data bus is taken as the index into the interrupt vector table. If the cycle is terminated via VPA then the 68000 takes instead one of seven autovector interrupts according to the state of the IPL lines.

Now, the Amiga software uses autovector interrupts, so therefore the hardware should generate a VPA signal. Unfortunately, the Amiga hardware does not allow the use of the VPA signal except for true synchronous bus cycles to the CIAs (they didn't qualify the VPA signal for CIA access thus anytime the VPA signal goes low, the CIA would respond). Why does it work though ?

The Amiga generates a DTACK for an interrupt acknowledgement cycle andplaces the table indices on the bus that are used for the seven autovector interrupts. This is done by addressing the kickstart memory at addressesSfffff0.. \$ffffff. You could write any table indices there but the system software needs the numbers of the autovector interrupts.

Thanks to Michael van Elst for this bit of info. It really helped me because the debugger I am planning to put in my boot rom uses vertical blank interrupts to reset the bitmap pointers on its video display. I am currently booting my debugger as a kickstart - but it would only run if the top sector of my kickstart image on the disk was left the same as on the normal kickstart. Now I know why. My debugger will have to set those vectors for it to properly function. The reason why I want the debugger is because I am really interested in the design of operating systems and MINIX, and want to write my own.

![](_page_35_Picture_8.jpeg)

CURSOR PAGE 36

NOVEMBER 1990

# AMIGAS AND ABSOLUTE EXECUTABLES

#### by David Campbell

I have quite a bunch of programs writ- ten by people from all over the world. Many are written by conscientious people who write useful programs for themselves and for the benefit of their fellow man, human race, etc. etc.

Out from the realm of demo and games programmers has stepped a new breed of programs and utilities. These programs are often quite clever, and seem to run fine BUT... under neath a dark figure is lurking; the in- famous GURU.

Why do I say this? Well, many of these<br>utilities are written in a programming<br>style which should only be used when<br>a program completely takes over the<br>Amiga and never returns back to Ami-<br>gaDos until reset by C-A-A (games, called "absolute code".

Absolute code is code which cannot be relocated. The Amiga can load an ex ecutable at any address (basically), and for the executable to run at that loca- tion, certain parts of the program must be adapted. Inside each executable is information describing the changes which need to be made by the system for the program to properly run. The process of making these changes is called relocation.

Using absolute code doesn't let Amiga- Dos know how to properly relocate the executable. Instead, the executable loads in anywhere and setup code in-<br>side the executable copies the actual bi-<br>nary down to some fixed address in<br>memory, say \$30000. The problem is<br>that anything could be at \$30000.

The setup code could even be copying the executable onto the top of itself most likely causing an instant crash.<br>Another task could be running at \$30000, or your screen could be there. With the new chipset, it is likely that system information will be there, screwing up everything or guruing. Using this sort of action could even result in corrupted disks.

Obviously programming this way is<br>totally idiotic and goes against every principle of the Amiga's operating system.

If you program like this, please mend your ways, because with the new chipset and 1 Meg of chip memory, there will most likely be a rearrangement of system structures causing your prorams to overwrite these structures leading to a definite guru and/or making your program unusable and then people will know that the author had definite brain damage.

With ReSource and a bit of hacking, it is possible to fix up a program that uses absolute code, but it sometimes takes quite a bit of work.

How can a non-programmer determine<br>if a program misbehaves in this way?<br>They can't, unless the system com-<br>pletely screws up. To find out if a<br>program is misbehaving it would have \_to be disassembled and-examined.

I hear the DEFJAM cruncher creates ex ecutables that use this style of coding. Avoid it; refuse to pervert your exe cutables.

Actually the Macintosh operating system does not use relocation. All code must be completely position independant. This means that a programmer must avoid a whole bunch of instructions, and therefore introduce inefficiencies into their code. (When you allocate memory you get a pointer to a handle to that block of memory instead of a pointer to memory YUK). The result of all this is that a Macintosh running a CPU at a certain clock speed will ALWAYS be slower than an

Amiga running the same CPU at the same clock speed. Why did they do<br>this? Well the original Mac was<br>designed around a wimpy 128k of RAM. The Mac's operating system can<br>shift your program around while it is in the middle of execution to achieve memory defragmentation. The Mac will even deallocate the memory used for the pull down menus if it needs to, which are later loaded from disk.

### 8520 PROBLEMS

### by David Campbell

I picked up the following network posting by david@starsoft.UUCP:

I recently had a "sick" amiga on my hands. All of it's troubles were caused by faulty 8520 CIA chips.

I thought that it might be of help to others if I posted the symptoms. That way, if you had these symptoms, all you need to do is replace the 8520(s) (at \$20.00 a piece) instead of paying \$50.00 an hour to get it repaired....

SYMPTOMS OF A BAD 8520 (Not all of them, of course):

TOD CLOCK FREEZES - I could set the clock with the 'setclock' command, but once set, the time never changed. Other symptoms of this are that Dmouse won't blank the screen. 'double clicks' can occur, even if you wait two hours between clicks! Programs that depend on the times- tamp of a file will act strangely.

SYSTEM WON'T BOOT & CAPS<br>LOCK LIGHT FLASHES CONSTANT-LY - Self explanatory

CROSS-DOS HANGS - It must use one of the timers on a CIA. The "norma|]" access to AmigaDos formatted disks worked fine.

DRAKKHEN (the game) WON'T PLAY MUSIX OR SOUND F/X - This happened the same time I had the above mentioned CrossDos problem.

ACCESS TO FLOPPY DRIVES WON'T<br>WORK CORRECTLY - Different<br>symptoms.

The above problems were re-created by<br>swapping around 3 different bad 8520<br>chip to the different sockets.

There are, I am sure, many more<br>problems that could be caused by a<br>bad 8520.

Never ever connect/ disconnect floppy drives while the Amiga is turned on. Your Amiga can continue to function<br>properly but damage has been done<br>which can show up in programs which<br>drive the disk control hardware direct-<br>ly in particular.

![](_page_38_Picture_0.jpeg)

# AmigqaDOS 2.0: The New Look

A number of factors make AmigaDOS 2.0 a significant advance over previous versions of AmigaDOS. This overview should give you a good feel for the enhancements that are unique to AmigaDOS 2.0.

More Professional Look and Feel - The Workbench, pull down menus, windows, and almost all aspects of the graphic user interface of AmigaDOS have been improved significantly. Icons have a new, embossed appearance. Workbench default colours are now a combination of cool greys rather than stark biue. The key differences become quite obvious after only a few brief moments of using AmigaDOS 2.0.

Customization - Selecting different fonts for use with icons, Workbench text and pull down menus is just one of the ways that a new, higher level of customization has been added to AmigaDOS 2.0. The ability to choose a background patiern for the Workbench or any window has also been added.

Ease of Use - Many operations have been made easier under AmigaDOS 2.0. Building startup-sequences, for example, has been simplified with an easy 'startup drawer' that allows you to build your starting routine by dragging and dropping programs into that drawer. Making a new drawer has been made easier, with a menu option from the Workbench to do just that. Multiple select of icons with a simple 'lasso' drag select, and many other features, make AmigaDOS 2.0 significantly easier to use than ever before.

Faster, Smarter - AmigaDOS 2.0 has been re-written in the 'C' programming language. This has introduced a new element of speed and faster execution times on most operations. Many of the AmigaDOS Workbench commands have been written not only for greater speed, but for more efficient, intuitive use.

Icon Interface Improvements - Dependence on CLI has been nearly eliminated. With AmigaDOS 2.0, the user can view ALL files on a disk by simply selecting an option to do this. Default icons are provided for files that do not have them. This makes file manipulation for files which were currently only visible through CLI easy and quick through the use of the Workbench.

Power for the Power User - In addition to the AmigaDOS 2.0 interface, more powerful programming tools and language support have also been added. AREXX, the powerful macro style programming language, now comes with AmigaDOS 2.0. A host of powerful support utilities, like Backup and Restore Utility (BRU), Commodities Exchange, and Workbench accessed command execution from a pull down menu, have increase the flexibility of AmigaDOS to even the most experienced professional Amiga users.

#### The Workbench

The most radically changed aspect of AmigaDOS is the Workbench. The most obvious difference evident to someone using AmigaDOS 2.0 for the first time, is the change of system default colours. The new set of default Workbench colours reflects a more professional look. Secondly, after some investigation, the user will find that a number of new commands have been added to the Workbench menus. Here is a summary of some of the key new Workbench commands (available from the standard Workbench pull down menus).

![](_page_40_Picture_163.jpeg)

![](_page_41_Picture_164.jpeg)

#### Preferences

Preferences for AmigaDOS 2.0 use several stand-alone programs to address the issue of customizing the Amiga environement.

AmigaDos 2.0 Prefs window showing the various preference control programs. Note that several new preferences functions have been added, as well as font Customization.

![](_page_41_Picture_4.jpeg)

![](_page_42_Picture_0.jpeg)

The input program allows you to control various aspects of mouse and keyboard speed and sensitivity. A more friendly. intuitive system is used to actually allow you to test your new preference choices before you invoke them.

![](_page_42_Picture_2.jpeg)

The wbscreen program allows you to change the current resolution of your Workbench screen. You may choose from a variety of screen resolutions, depending on which resolutions are supported by the monitor which you are currently using. Several new resoltuion modes have been added to AmigaDOS 2.0, when used with the new Enhanced Chip Set (ECS).

![](_page_42_Picture_4.jpeg)

Overscan allows you to set the amount of overscan (inter border display area) that the user wishes to have available. This is used primarily for multiscanning monitors jn order to utilize previously unused screen space in the border areas.

![](_page_42_Picture_6.jpeg)

This program, as in AmigaDOS 1.3, allows you to change the shape and colour of your mouse pointer on the Workbench screen. This be useful for applications where a crosshair style pointer may be more suitable than an arrow. or for visually impaired people who may need a larger, more visible Workbench pointer.

![](_page_42_Picture_8.jpeg)

Icontrol is a program that allows you to customize some of the keystroke combination keys that are pre-defined by the operating system. For example, the AmigaDOS key to cancel a requester is left Amiga-B. Icontrol will allow you to change this.

![](_page_42_Picture_10.jpeg)

This program allows for the fine tuning of quality of graphics output to printers. RGB colour correction, dithering. sizing and density are controlled through this program as well as picture centering and smoothing of graphic dump output.

![](_page_42_Picture_12.jpeg)

This program allows you to design a custom backdrop pattern which may be used on the Workbench, or within windows, or both simultaneously . You may also use any one or two of the eight pre-defined patterns that come with AmigaDOS 2.0 if you wish.

![](_page_42_Picture_14.jpeg)

This program allows the user to set the various communications parameters associated with the serial port built into the Amiga. The serial port is the connector that allows you to connect a serial printer (usually laser printers) or a modem.

![](_page_42_Picture_16.jpeg)

This program allows the user to select the appropriate printer driver for the printer that is connected to the Amiga, as well as selecting output page size. the output port for printed material (serial or parallel) print pitch and quality of output text.

![](_page_43_Picture_0.jpeg)

This program will permit the user to modify the colour values for the current Workbench colours. This will also affect the colours of programs that run using the Amiga's Workbench colours. The palette program can control a palette from 2 to 16 colours.

![](_page_43_Figure_2.jpeg)

The font program introduces a unique feature of AmigaDOS. This feature allows the user to select what typestyles they wish to use for Workbench icon text, screen text, and system default text. For users who do not like the current system font, or merely want to introduce a larger font of their choosing. they may introduce a new level of customization using the font program.

![](_page_43_Picture_4.jpeg)

The Time program allows you to set the Amiga's system time. This program will also allow you to change the system date. This new preference based time setting program eliminates the need to program the Amiga's system clock using CLI, and is friendlier than the previous method.

#### New Workbench Utilities

A number of new utility programs have been incorporated into AmigaDOS 2.0. These programs are a culmination of features which are highly popular on many Amiga public domain programs. and increase productivity and ease of use. For this outline. we will examine only the new or significantly changed programs.

![](_page_43_Figure_8.jpeg)

Exchange (or 'Commodities Exchange') is the program which enables the user to control a variety of new programs that come supplied with AmigaDOS 2.0. Its main purpose is to allow you to turn on or off various programs in such a way that they work in harmony with other software running on the Amiga concurrently.

![](_page_43_Figure_10.jpeg)

This program allows windows to be selected by merely moving the mouse pointer over the current window. This is a feature found in the operating systems of many high-end graphics workstations.

![](_page_43_Figure_12.jpeg)

The blanker program will 'blank' your system monitor if the Amiga does not receive any input for the user (mouse movements, keyboard input) within a specified period of time.

![](_page_43_Figure_14.jpeg)

Fkey allows you to program the functions keys located at the top of the keyboard. For commonly or frequently used keystrokes the user can assign command strings or text strings to these keys, to be called upon whenever needed. This is one of the most obvious programs where commodities exchange support can be valuable.

![](_page_44_Picture_0.jpeg)

[help will allow you to perform window sizing and cycling operations on programs which are launched from tools or projects. You can assign a keystroke combination set to enact window size changes and locations of these programs using lhelp.

![](_page_44_Picture_2.jpeg)

The Nocapslock program will render the Caps Lock key inactive while the program is running. This is for people who find they hit the Caps Lock key accidentally.

New Printer Drivers<br>At the time of this writing, AmigaDOS 2.0 printer drivers are:

Alphacom\_Alphapro\_101 CBM MPS\_1250 Okidata\_92 Brother\_HR-15XL Howtek Pixelmaster Okimate\_20 Calcomp\_Colormaster 1&2 HP\_Deskjet Quadram\_Quadjet<br>
Canon PJ-1080A HP\_Laseriet Oume LetterPro\_2 CBM\_MPS1000 HP\_Paintjet Seiko\_5300 Dlablo\_C-150 HP\_Thinkiet Sharp\_JX-730 Diablo\_Advantage\_D25 Imagewriter\_II Tektronix\_469x series EpsonQ (24 pin) NEC\_Pinwriter Toshiba\_P351 EpsonX (9 pin) Okidate 2931 Xerox 4020

HP\_Laserjet Qume\_LetterPro\_20

The New Look - Workbench 2.0 screen shown with several windows open. This example shows the flexibility of AmigaDOS 2.0 to satisfy those who like to work with icons, and those who prefer a text based interface. The colours, gadgets, menus, and icons all have a more professional look and feel. Note the cleaner, crisper look of the workbench overall.

Menu bars contain valuable, friendly information about the window which they have open. Information pertaining to number of files and how much disk space they occupy. The main workbench menu bar also contains information telling the user how much available system memory is available to them at all

![](_page_44_Picture_153.jpeg)

times. This is running several *applications* at one time. This is a real plus for users who take advaniage

# AmigaDOS 2.0: Features at a Glance

- e professional look and feel
- e faster than previous versions of AmigaDOS
- e fully customizable preferences
- © AREXX included
- new user selectable fonts for all screens and windows
- additional high resolution displays (ECS required)
- e more printer drivers
- ° boot menu allows device priority assignment
- backup and restore utility (BRU) for file backups to floppy disk drives and streaming tape drives
- default icons allows access to all files from the workbench
- ¢ character mapped text console windows
- ° Commodities Exchange
- ° record locking
- ° overscan support

# MACRO-68 ASSEMBLER

#### reviewed by David Campbell

I recently purchased an assembler from DigiSoft, a small Brisbane firm. It is different from the older style assem blers in that it uses the new syntax spe-<br>cified by Motorola, and will assemble<br>code for processors from the 68000 to<br>the 68030. A utility is provided to painlessly convert from the old syntax to<br>the new syntax.

This syntax will eventually become the standard as the 3000 and '030 boards becomes more popular and programs using '030 native code start to appear. Programs utilizing '030 native code can run several times faster than those using backward compatible 68000 code.

Some simple examples of changes to the format (using plain 68000 code, the changes are fairly minor):

Old syntax:movea.14,a6 New syntax:movea.1(4) .w,a6é

Macro68 lets the programmer be more<br>specific with code, as above. Most assemblers automatically use the word<br>representation of the number 4 (above). Macro68 will too if you don't specify it,<br>but it also allows the user to be specific. Macro68 also provides a strict mode which ensures that each instruction must be fully specified (not left to<br>the assembler to decide), permitting exact control over the assembly, and the avoidance of hard to detect bugs.

Old syntax: jsr\_LVOOpenLibrary (a6) New syntax: jsr(\_LVOOpenLibrary, a6)

Full support is given for the 68881 and 68882 tloating point coprocessors and 68851 memory management unit. It also will assemble the Amiga Copper instructions with commands like:

```
CMOVE-> copper move 
LCMOVE-> long copper move (two cop-
per instructions) 
CWAIT-> copper wait 
CEND -> copper wait for the impos-
sible 
CSKIP-> copper skip
```
It's multi-pass but very fast, in fact it's the fastest of all Amiga multi-pass assemblers, and it is faster than the reputedly fastest single-pass assembler in many instances.

Macro68 was designed to not limit the user in any way; most features are limited only by available memory. It boasts many new and innovative di- rectives giving unparalleled macro power.

Full listing control including cross<br>reference capabilities is included. A user-accessible file provides the ability to customize directives and run-time messages from the assembler.

Macro68 is fully reentrant. An AREXX<br>interface provides "real-time" com-<br>munication with an AREXX compatible<br>editor. A number of directives enable<br>Macro68 to communicate with<br>AmigaDos. External programs may be invoked on either pass, and the results interpreted.

Possibly the most unique feature of Macro68 is the use of a shared-library. The library is always resident, and allows the use of preassembled, resident include files for incredibly fast as-<br>semblies. These may be the standard<br>Amiga files, or any header files may be<br>used. A special command is given to expunge the library to reclaim the memory if required.

Macro68 can output executables, link able objects, binary images, pre-as-<br>sembled symbol tables, and Motorola S records.

Some timings on some REAL programs I have (Not the files full of NOP in structions like most assemblers are<br>timed on. These programs have in-<br>clude files (especially the first program) they have to load from the disk):

Assembly time = 25.53 sec Line count  $= 11157$  $Lines/min = 26160$ 

Assembly time = 2.03 sec Line count  $= 1665$  $Lines/min = 48480$ 

1.5 Mb Source File:

Assembly Time: 1 min 4sec  $Line$  Count =  $45300$  $Lines/min = 41880$ 

Same Source File on 68030 processor:

Assembly Time: 10.8 sec  $Lines/min = 251640$ 

Macro68 is suitable for all Amigas with at least 1 meg of memory and is avail- able from DigiSoft (07) 277-3255. The ReSource disassembler is already avail able in a four times faster '030 native code version which supports the new assembler syntax. A new version of ReSource using 68000 code is coming out using the new syntax, so Macro-68 and ReSource will go hand in hand, together forming a powerful toolkit.

### AUTOCONFIG

#### by David Campbell

If you have expansion devices, you may not be aware of the auto- con- figuration process which happens every time you power up or press C-A-A.

What happens is that the expansion devices take turns at displaying their device characteristics at a page of memory at \$e80000. When a program (normally the expansion library) ex amines the device characteristics (see<br>p26-28 of A2000/A500 technical reference manual), it decides where it wants that board to go and writes a byte representation of that to \$e80048, then the next board takes its turn at displaying its characteristics, and the cycle repeats until there are no more

boards.

All this is done before you get to see<br>anything from the Amiga operating system, and once done, it cannot be un-<br>done except by executing the pri-<br>vileged RESET instruction.

I have a 512k autoconfig expansion<br>board. If I write \$20 to \$e80048, the board is then located at \$200000. Next in line is my SCSI board. If next I write \$e9 to \$e80048 then it is visible at<br>\$e90000. Of course it must be done before kickstart gets to say boo.

I haven't seen another computer with<br>such a good expansion system as<br>AutoConfig, but it does involve extra<br>hardware on expansion devices.

# For All Your Commodore **Warranty & Non Warranty Repairs**

- Professional Staff (Senior Technicians)
- ¢ Fast Turnaround
- Flat Rate Charges
- « All Work Guaranteed
- + Special Rates for C.C.U.G.Q. Members (on production of membership card)

SOUTH EAST QUEENSLAND COMPUTER REPAIRS (Tony May - Manager)

Shop 4, 32 Brisbane Road, Bundamba Phone (07) 816 1588

# MEMORY MANAGEMENT, OPERATING SYSTEMS AND COMMODORE'S FUTURE

#### by David Campbell

Do you like visits from the GURU? On an operating system like AmigaDos where multiple programs can be run- ning, a bug in any one of those programs can cause the termination of<br>all the others. Sure, programs like GOMF help, but you never feel com pletely safe. The main problem is that a program can freely walk over any part of another program.

The 68000 CPU has two modes of operation: user mode and supervisor mode. The supervisor mode permits the execution of some extra (privileged) instructions which are not executable in user mode. If the CPU in user mode tries to execute one of these privileged instructions, the CPU im mediately initiates an exception and starts executing code at the memory location pointed to by the pointer (vec- tor) at location \$000020 which is the privilege violation exception vector. Under AmigaDos, this points to a routine which initiates guru number \$00000008. GOMF would redirect this vector to its own code thereby avoiding that guru.

All exception handling code is ex- ecuted in supervisor mode; therefore if your program running in user mode redirects an exception vector to your own subroutine, and then you initiate that exception, that subroutine will be executed in supervisor mode.

If the Amiga had a Memory Management Unit (MMU a 68851), or a 68030<br>CPU it is possible to have an operating<br>system where GURUs cannot occur. The 68030 has a subset of the MMU built into the CPU.

A program running in supervisor<br>mode can tell the MMU to make an<br>area of memory inaccessible. Therefore<br>an operating system could make it im-<br>possible for a user program to change<br>the exception vector table. It also<br>means and if it violated the rule, then that program could be killed.

An operating system could also protect all the custom chip and I/O locations<br>making them only accessible by system<br>calls. Under IBM's new operating system, OS/2 (Joke: What is OS/2? Half an operating system!!), a user program can put in a request to the operating<br>system for it to grant access to I/O<br>space to enable really high speed I/O.

The Intel 80386 can do all this as well<br>(although Intel takes backward compatibility to the point of being back-<br>ward). There are quite powerful 386 machines around, even available in laptop versions.

When UNIX comes out for Amigas it will probably be very expensive, but it will provide an excellent environment.<br>The Amiga has the advantage of its<br>graphics hardware. Windows running on PCs are S..L..O..W because it does<br>not have the blitter hardware that the Amiga has to shift graphic images<br>around the screen. UNIX has its<br>X-Windows window system which can<br>take full advantage of the graphics hardware. It will be very interesting to see what results.

CURSOR PAGE 50

There is a very lucrative workstation market that Commodore hasn't even touched. Sun microsystems have recently released their SPARC workstations with Unix for around \$8000; they have over 2000 software packages available now (mind you, you'll pay heaps for them). I hear Amiga 3000s without Unix come for

\$7000. Commodore better get its act together to succeed, otherwise it will be biting the dust. I hear that Com modore's profit for this quarter wasn't a profit; it was a loss, and that even Atari made a tiny tiny profit. I suppose Commodore is spending a lot of money on V2.0 development.

#### AMIGA 3000

#### STOP PRESS:

The Amiga 3000 was officially released here during the last week of September.

Unlike in the USA, Commodore has decided to release only the 25 Uniz version in Australia, with either the<br>Hard drive - a sensible decision in our view. Mhz version in Australia, with either the 40 Meg or the 100 Meg

The initial shipments are only limited, but the computer should be The initial superiories are only<br>freely available in early 1991.

drive, the new 1950 multiscanning monitor and the A10 external sper cost you \$7000. The same package with a 100 Meg hard drive sells<br>for \$8000. A complete package, consisting of an A-3000 with 40 Meg hard the new 1950 multiscanning monitor and the A10 external akers with built in amplifier, plus the AmigaVision package will  $\frac{1}{2}$  you \$7000. The same package with a 100 Meg hard drive sells

Initially the A3000 will load Kickstart Version 2.0 from disk (version 1.3 of AmigaDOS is also supplied), but in the near future Version 2.0 of Kickstart will be installed in chip form (at long last!).

(Information supplied by Royce Jones of United Computers, Bundamba.)

-00000-

# The Number One<br>Symbol in Computers. Commodore.

![](_page_51_Picture_1.jpeg)

# = C<mark>= commodore =</mark><br>COMPUTER Keeping up with you.